# **Modicon M241 Logic Controller System Functions and Variables PLCSystem Library Guide**

04/2014

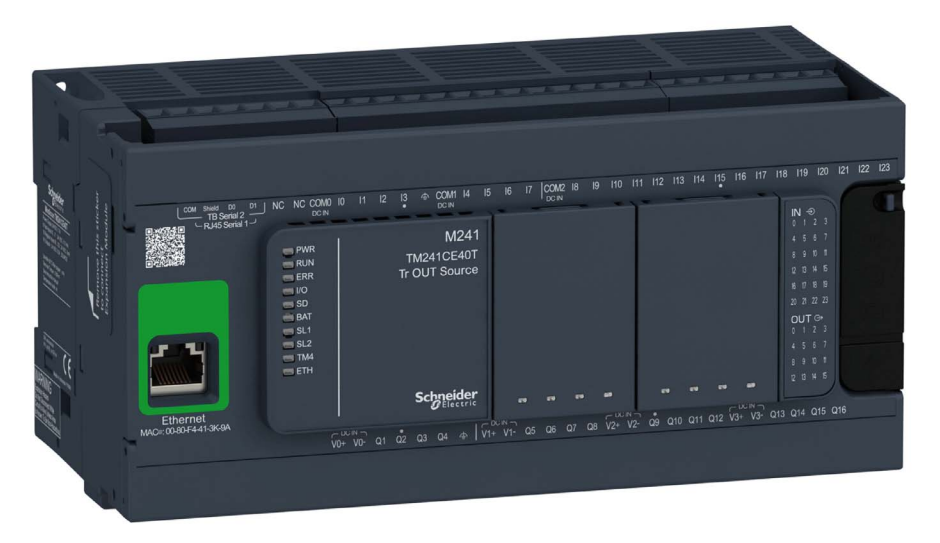

**Schneider** 

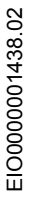

www.schneider-electric.com

The information provided in this documentation contains general descriptions and/or technical characteristics of the performance of the products contained herein. This documentation is not intended as a substitute for and is not to be used for determining suitability or reliability of these products for specific user applications. It is the duty of any such user or integrator to perform the appropriate and complete risk analysis, evaluation and testing of the products with respect to the relevant specific application or use thereof. Neither Schneider Electric nor any of its affiliates or subsidiaries shall be responsible or liable for misuse of the information contained herein. If you have any suggestions for improvements or amendments or have found errors in this publication, please notify us.

No part of this document may be reproduced in any form or by any means, electronic or mechanical, including photocopying, without express written permission of Schneider Electric.

All pertinent state, regional, and local safety regulations must be observed when installing and using this product. For reasons of safety and to help ensure compliance with documented system data, only the manufacturer should perform repairs to components.

When devices are used for applications with technical safety requirements, the relevant instructions must be followed.

Failure to use Schneider Electric software or approved software with our hardware products may result in injury, harm, or improper operating results.

Failure to observe this information can result in injury or equipment damage.

© 2014 Schneider Electric. All rights reserved.

# **Table of Contents**

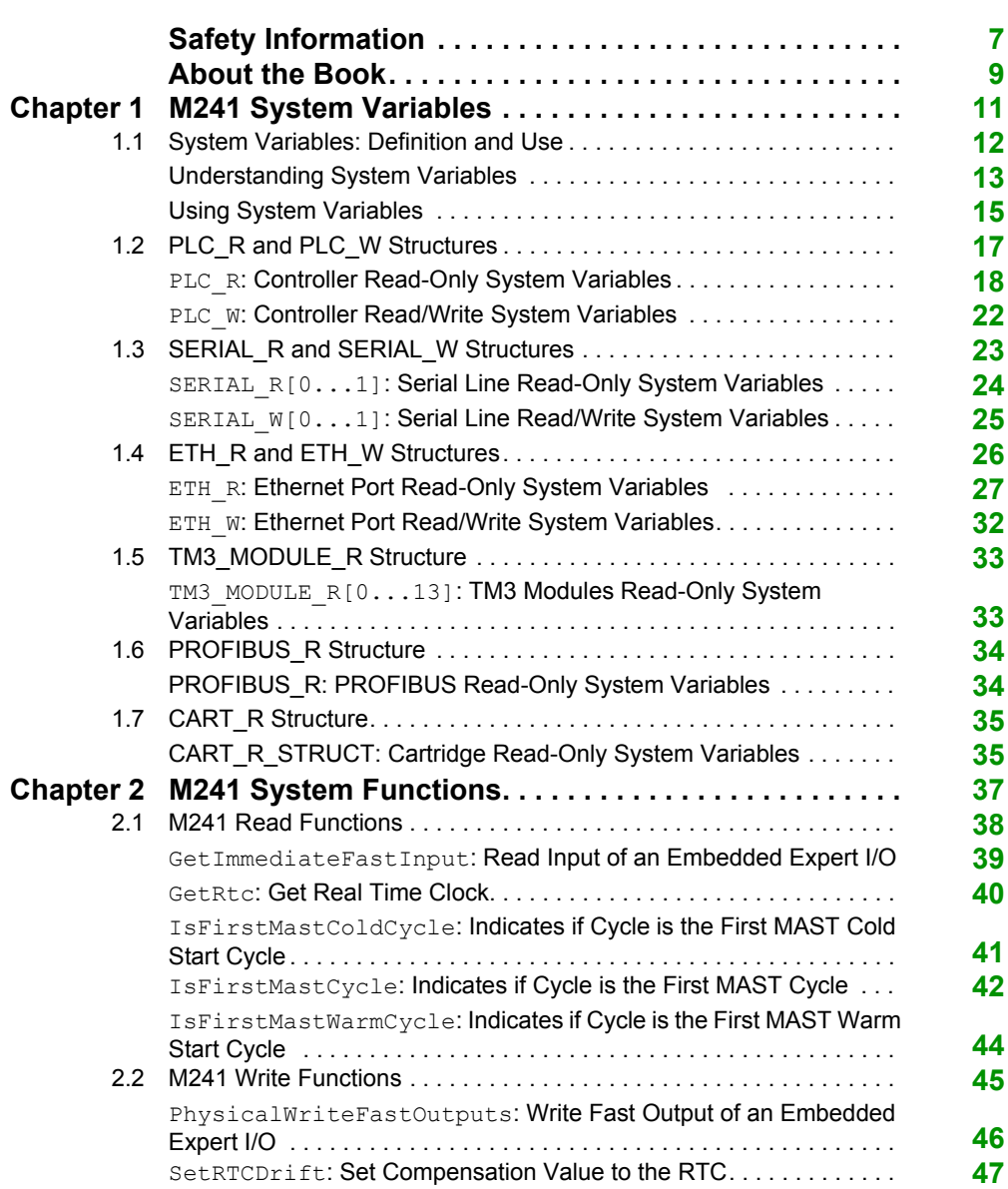

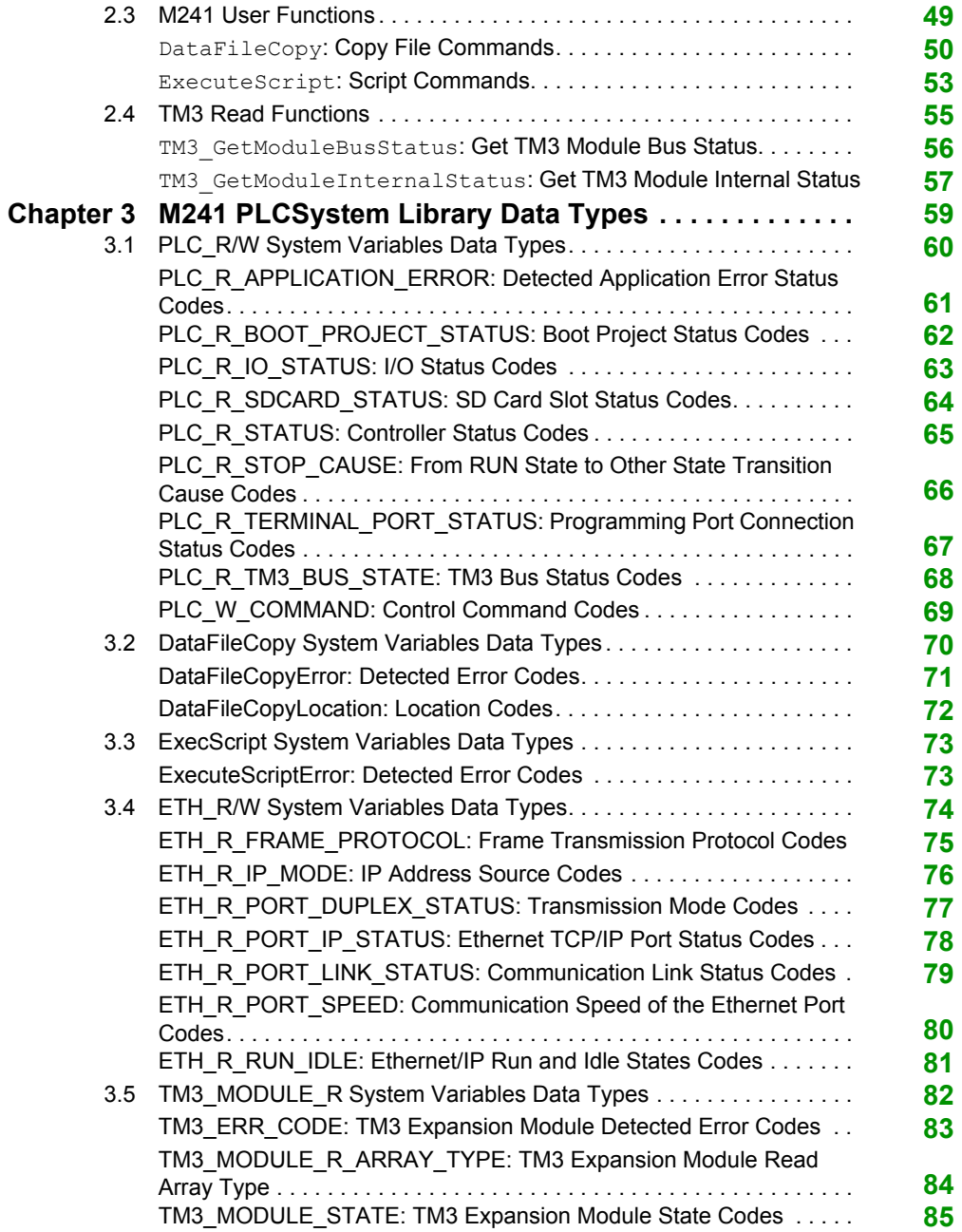

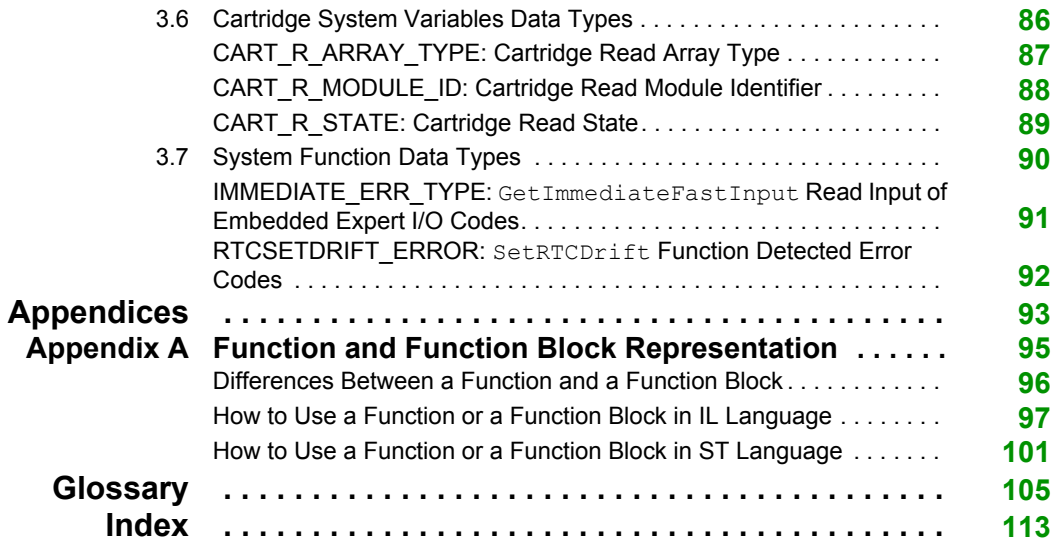

# <span id="page-6-0"></span>**Safety Information**

### **Important Information**

#### **NOTICE**

Read these instructions carefully, and look at the equipment to become familiar with the device before trying to install, operate, or maintain it. The following special messages may appear throughout this documentation or on the equipment to warn of potential hazards or to call attention to information that clarifies or simplifies a procedure.

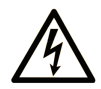

The addition of this symbol to a "Danger" or "Warning" safety label indicates that an electrical hazard exists which will result in personal injury if the instructions are not followed.

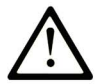

This is the safety alert symbol. It is used to alert you to potential personal injury hazards. Obey all safety messages that follow this symbol to avoid possible injury or death.

# A DANGER

DANGER indicates a hazardous situation which, if not avoided, will result in death or serious injury.

# A WARNING

**WARNING** indicates a hazardous situation which, if not avoided, could result in death or serious injury.

# A CAUTION

CAUTION indicates a hazardous situation which, if not avoided, could result in minor or moderate injury.

## **NOTICE**

**NOTICE** is used to address practices not related to physical injury.

#### **PLEASE NOTE**

Electrical equipment should be installed, operated, serviced, and maintained only by qualified personnel. No responsibility is assumed by Schneider Electric for any consequences arising out of the use of this material.

A qualified person is one who has skills and knowledge related to the construction and operation of electrical equipment and its installation, and has received safety training to recognize and avoid the hazards involved.

# <span id="page-8-0"></span>**About the Book**

### **At a Glance**

#### **Document Scope**

This document will acquaint you with the system functions and variables offered within the Modicon M241 Logic Controller. The M241 PLCSystem library contains functions and variables to get information from and send commands to the controller system.

This document describes the data type functions and variables of the M241 PLCSystem library.

The following knowledge is required:

- Basic information on the functionality, structure, and configuration of the M241 Logic Controller.
- Programming in the FBD, LD, ST, IL, or CFC language.
- system variables (global variables).

#### **Validity Note**

This document has been updated with the release of SoMachine V4.1.

#### **Related Documents**

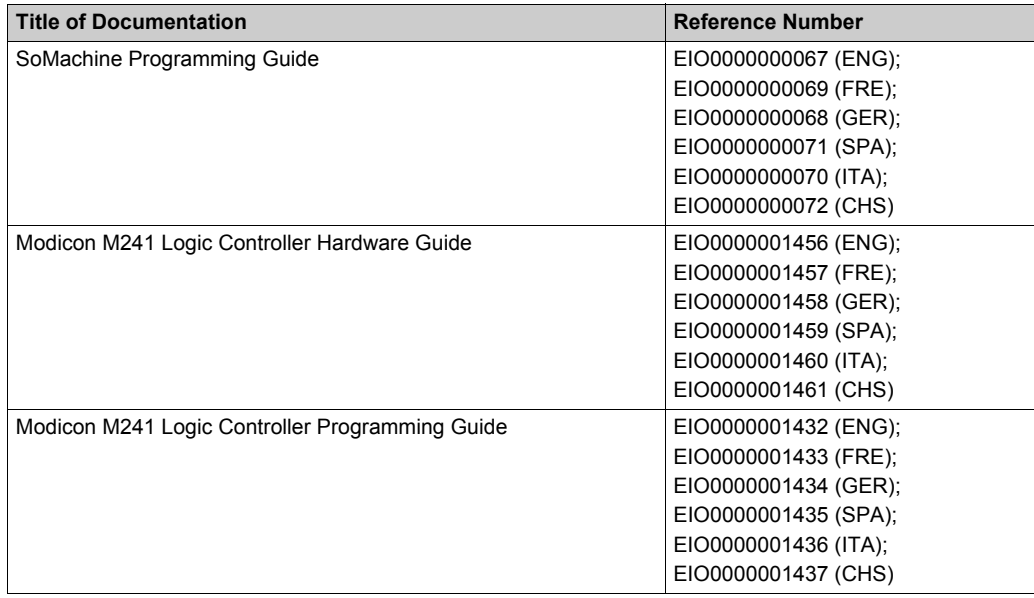

You can download these technical publications and other technical information from our website at www.schneider-electric.com.

#### **Product Related Information**

# **WARNING**

#### **LOSS OF CONTROL**

- The designer of any control scheme must consider the potential failure modes of control paths and, for certain critical control functions, provide a means to achieve a safe state during and after a path failure. Examples of critical control functions are emergency stop and overtravel stop, power outage and restart.
- Separate or redundant control paths must be provided for critical control functions.
- System control paths may include communication links. Consideration must be given to the implications of unanticipated transmission delays or failures of the link.
- Observe all accident prevention regulations and local safety guidelines.<sup>1</sup>
- Each implementation of this equipment must be individually and thoroughly tested for proper operation before being placed into service.

**Failure to follow these instructions can result in death, serious injury, or equipment damage.**

<sup>1</sup> For additional information, refer to NEMA ICS 1.1 (latest edition), "Safety Guidelines for the Application, Installation, and Maintenance of Solid State Control" and to NEMA ICS 7.1 (latest edition), "Safety Standards for Construction and Guide for Selection, Installation and Operation of Adjustable-Speed Drive Systems" or their equivalent governing your particular location.

# **WARNING**

#### **UNINTENDED EQUIPMENT OPERATION**

- Only use software approved by Schneider Electric for use with this equipment.
- Update your application program every time you change the physical hardware configuration.

#### **Failure to follow these instructions can result in death, serious injury, or equipment damage.**

# <span id="page-10-0"></span>**Chapter 1 M241 System Variables**

#### **Overview**

This chapter:

- **•** gives an introduction to the system variables [\(see page 12\)](#page-11-1)
- describes the system variables [\(see page 18\)](#page-17-1) included with the M241 PLCSystem library

#### **What Is in This Chapter?**

This chapter contains the following sections:

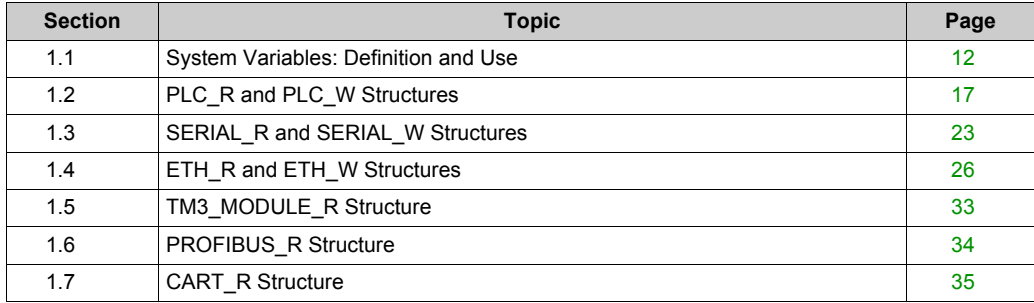

# <span id="page-11-1"></span><span id="page-11-0"></span>**Section 1.1 System Variables: Definition and Use**

#### **Overview**

This section defines system variables and how to implement them in the Modicon M241 Logic Controller.

#### **What Is in This Section?**

This section contains the following topics:

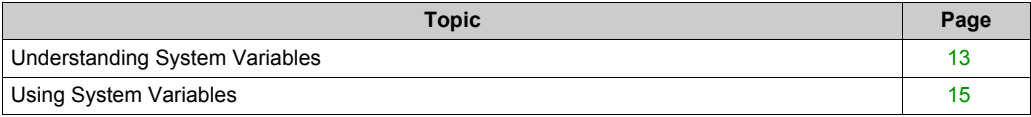

### <span id="page-12-1"></span><span id="page-12-0"></span>**Understanding System Variables**

#### **Introduction**

This section describes how system variables are implemented. System variables:

- allow you to access general system information, perform system diagnostics, and command simple actions.
- are structured variables conforming to IEC 61131-3 definitions and naming conventions. You can access the system variables using the IEC symbolic name PLC GVL. Some of the PLC GVL variables are read-only (for example, PLC R) and some are read/write (for example, PLC W).
- $\bullet$  are automatically declared as global variables. They have system-wide scope and they can be accessed by any Program Organization Unit (POU) in any task.

#### **Naming Convention**

The system variables are identified by:

- a structure name that represents the category of system variable. For example,  $PLC_R$ represents a structure name of read-only variables used for the controller diagnosis.
- $\bullet$  a set of component names that identifies the purpose of the variable. For example, i wVendorID represents the controller vendor ID.

You can access the system variables by typing the structure name of the variables followed by the name of the component.

Here is an example of system variable implementation:

```
VAR
     myCtr_Serial : DWORD;
     myCtr_ID : DWORD;
     myCtr_FramesRx : UDINT;
END_VAR
myCtr Serial := PLC R.i dwSerialNumber;
myCtr_ID := PLC_R.i_wVendorID;
myCtr FramesRx := SERIAL R[0].i udiFramesReceivedOK;
```
**NOTE:** The fully qualified name of the system variable in the example above is PLC\_GVL.PLC\_R.i\_wVendorID. The PLC\_GVL is implicit when declaring a variable using the **Input Assistant**, but it may also be entered in full. Good programming practice often dictates the use of the fully qualified variable name in declarations.

#### **System Variables Location**

2 kinds of system variables are defined for use when programming the controller:

- located variables
- unlocated variables

The located variables:

- have a fixed location in a static %MW area: %MW60000 to %MW60199 for read-only system variables.
- are accessible through Modbus TCP, Modbus serial, and EtherNet/IP requests both in RUNNING and STOPPED states.
- are used in SoMachine programs according to the structure name.component name convention explained previously. %MW addresses from 0 to 59999 can be accessed directly. Addresses greater than this are considered out of range by SoMachine and can only be accessed through the structure name.component name convention.

The unlocated variables:

- $\bullet$  are not physically located in the %MW area.
- $\bullet$  are not accessible through any fieldbus or network requests unless you locate them in the relocation table, and only then these variables can be accessed in RUNNING and STOPPED states. The relocation table uses the following dynamic %MW areas:
	- %MW60200 to %MW61999 for read-only variables
	- %MW62200 to %MW63999 for read/write variables
- are used in SoMachine programs according to the structure name.component name convention explained previously. %MW addresses from 0 to 59999 can be accessed directly. Addresses greater than this are considered out of range by SoMachine and can only be accessed through the structure name.component name convention.

### <span id="page-14-1"></span><span id="page-14-0"></span>**Using System Variables**

#### **Introduction**

This section describes the steps required to program and to use system variables in SoMachine.

System variables are global in scope, and you can use them in all the Program Organization Units (POUs) of the application.

System variables do not need to be declared in the Global Variable List (GVL). They are automatically declared from the controller system library.

#### **Using System Variables in a POU**

SoMachine has an auto-completion feature. In a **POU**, start by entering the system variable structure name (PLC\_R, PLC\_W...) followed by a dot. The system variables appear in the **Input Assistant**. You can select the desired variable or enter the full name manually.

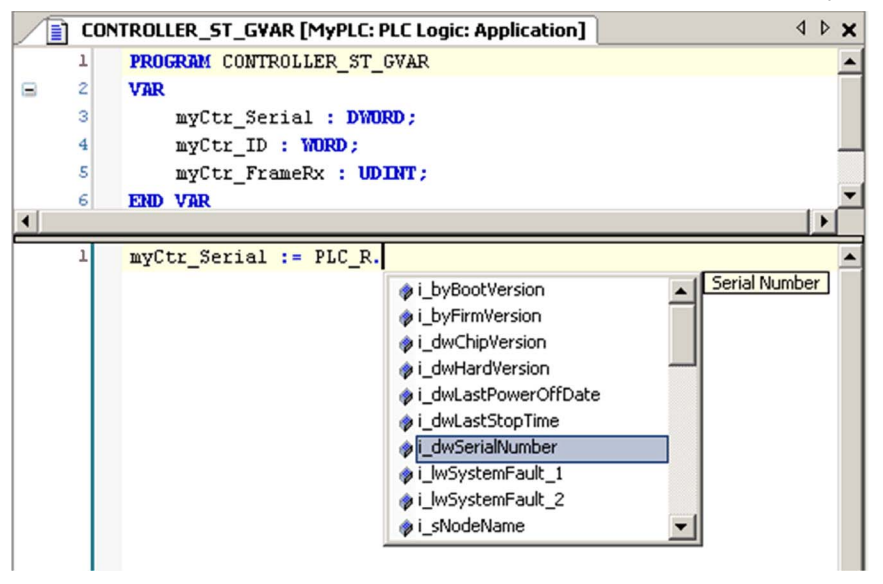

**NOTE:** In the example above, after you type the structure name PLC R., SoMachine offers a popup menu of possible component names/variables.

#### **Example**

The following example shows the use of some system variables:

```
VAR
     myCtr_Serial : DWORD;
    myCtr_ID : WORD;
     myCtr_FramesRx : UDINT;
END_VAR
myCtr_Serial := PLC_R.i_dwSerialNumber;
myCtr_ID := PLC_R.i_wVendorID;
myCtr_FramesRx := SERIAL_R[0].i_udiFramesReceivedOK;
```
# <span id="page-16-1"></span><span id="page-16-0"></span>**Section 1.2 PLC\_R and PLC\_W Structures**

#### **Overview**

This section lists and describes the different system variables included in the PLC\_R and PLC\_W structures.

#### **What Is in This Section?**

This section contains the following topics:

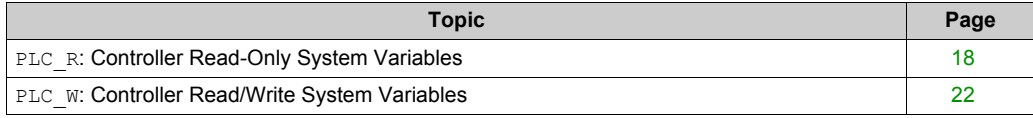

### <span id="page-17-1"></span><span id="page-17-0"></span>**PLC\_R: Controller Read-Only System Variables**

#### **Variable Structure**

This table describes the parameters of the PLC\_R system variable (PLC\_R\_STRUCT type):

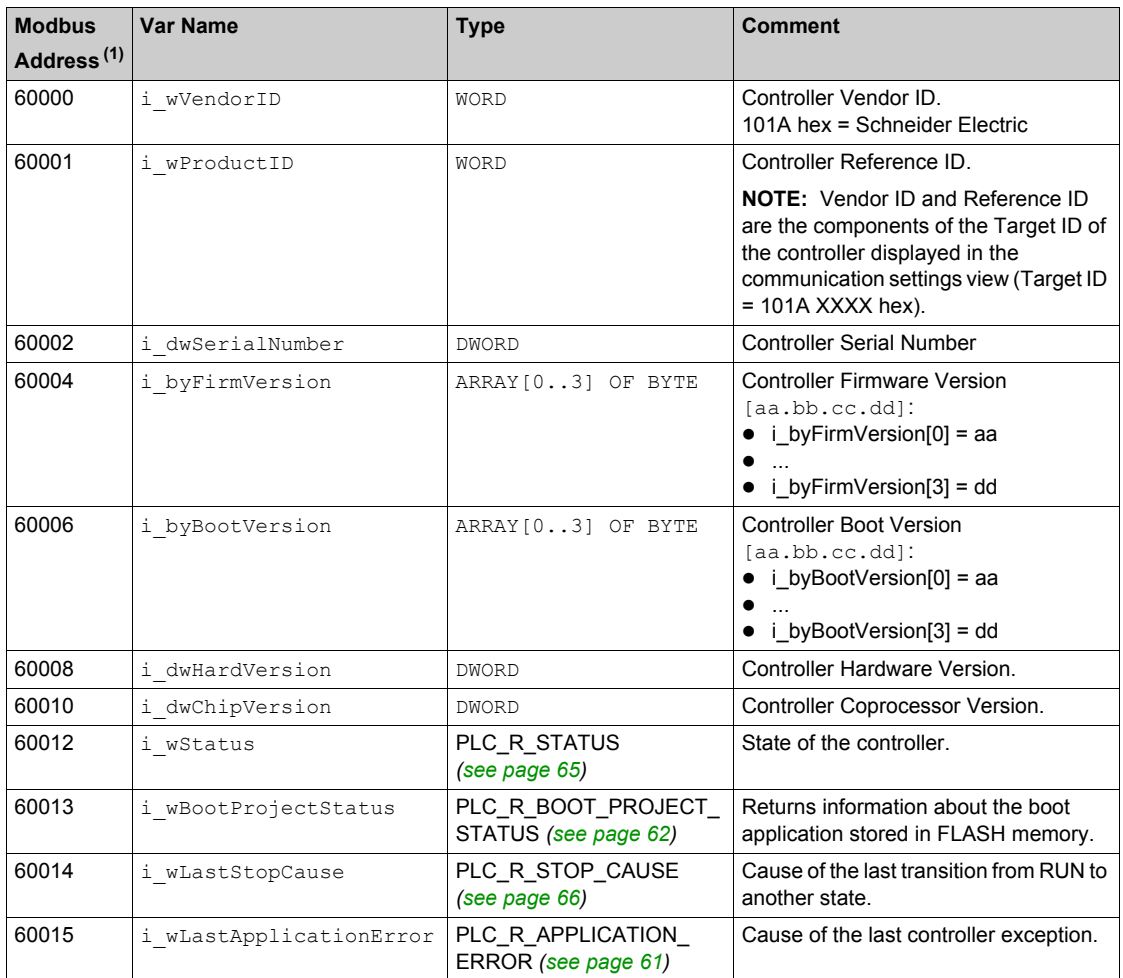

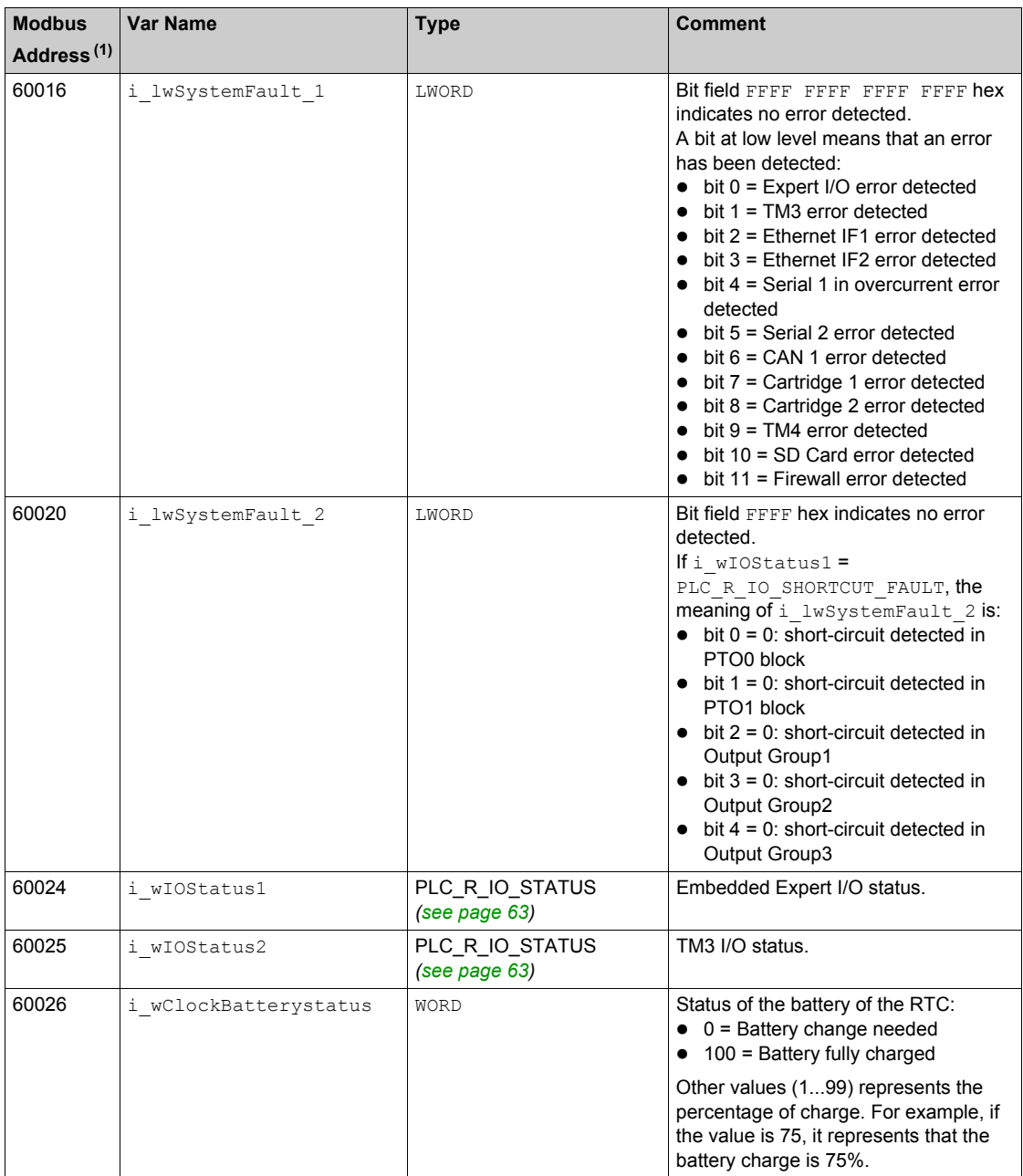

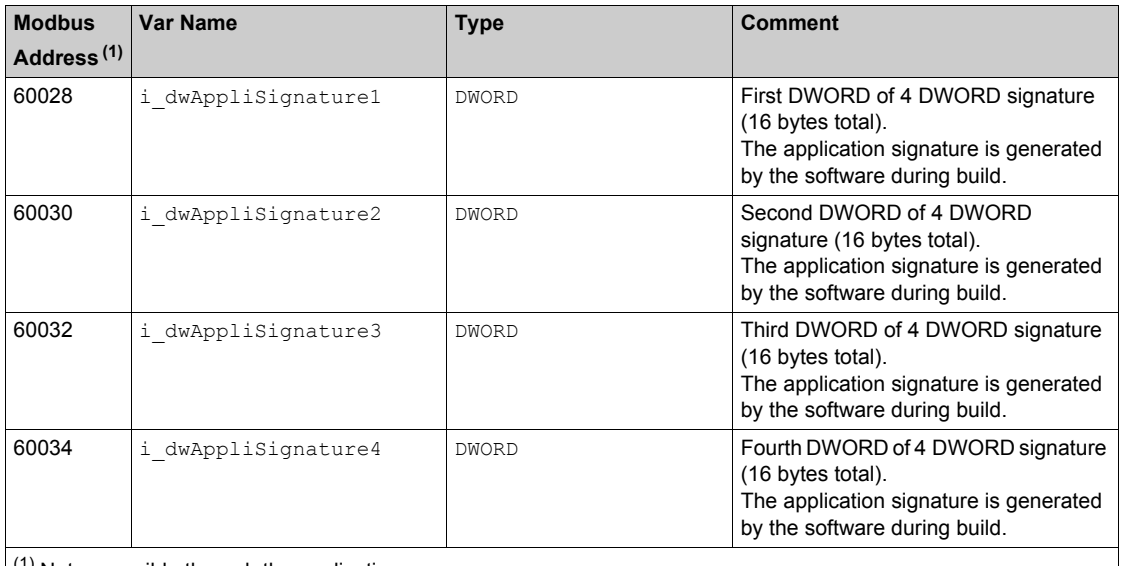

 $(1)$  Not accessible through the application.

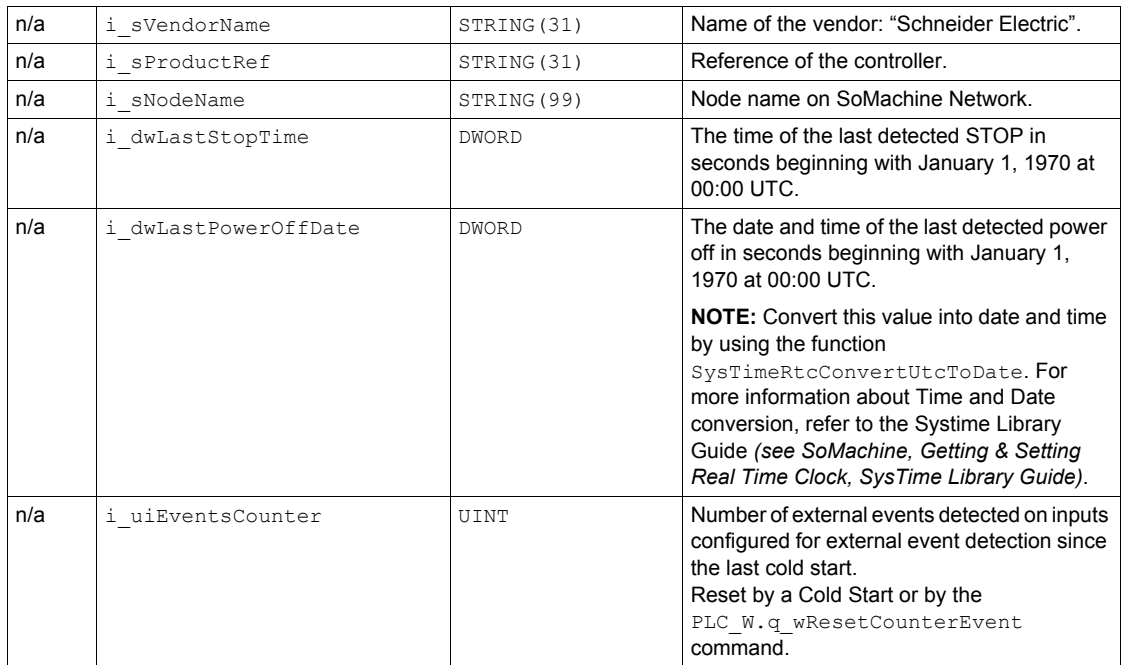

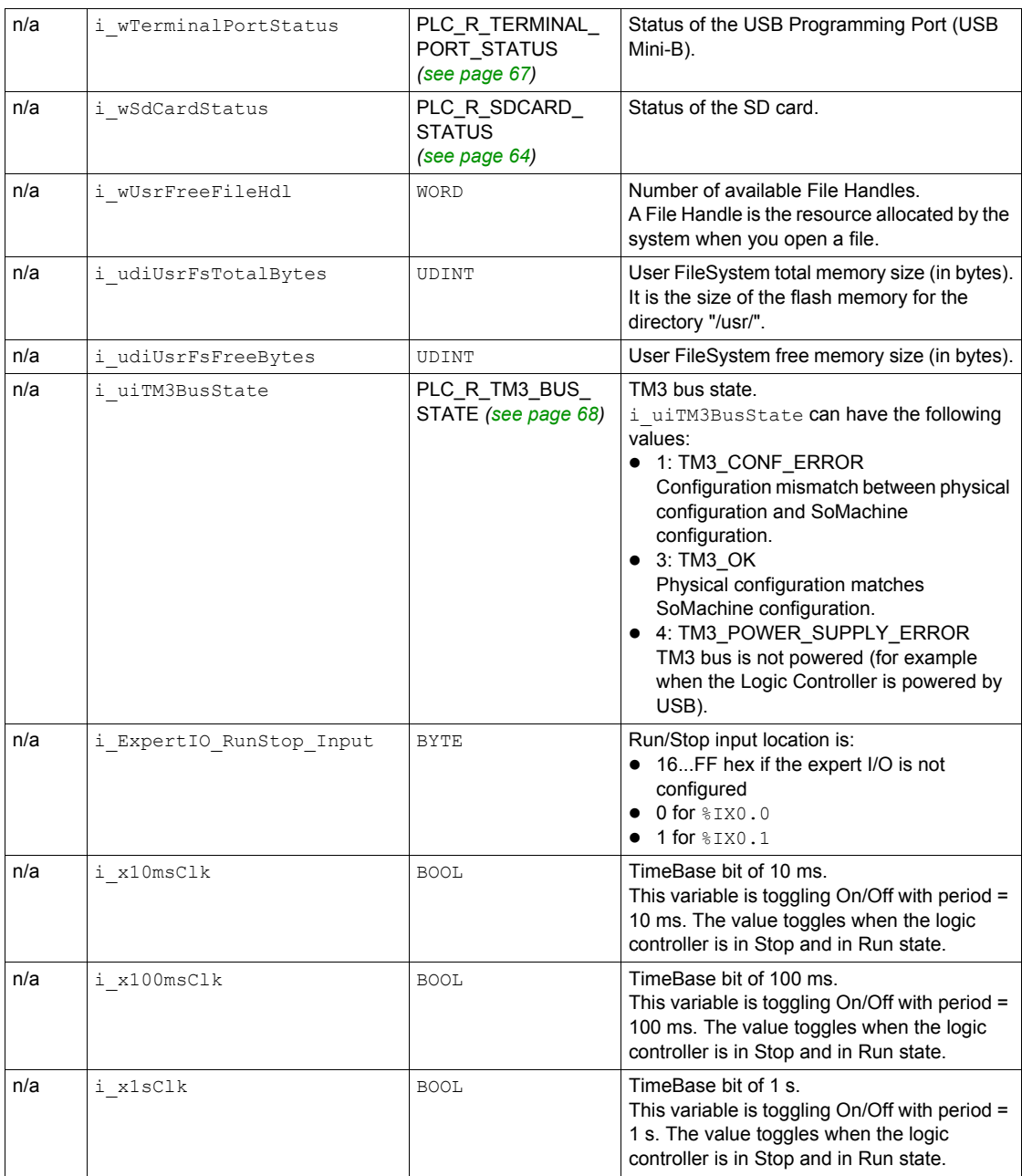

### <span id="page-21-1"></span><span id="page-21-0"></span>**PLC\_W: Controller Read/Write System Variables**

#### **Variable Structure**

This table describes the parameters of the  $PLC_W$  system variable ( $PLC_W$ \_W\_STRUCT type):

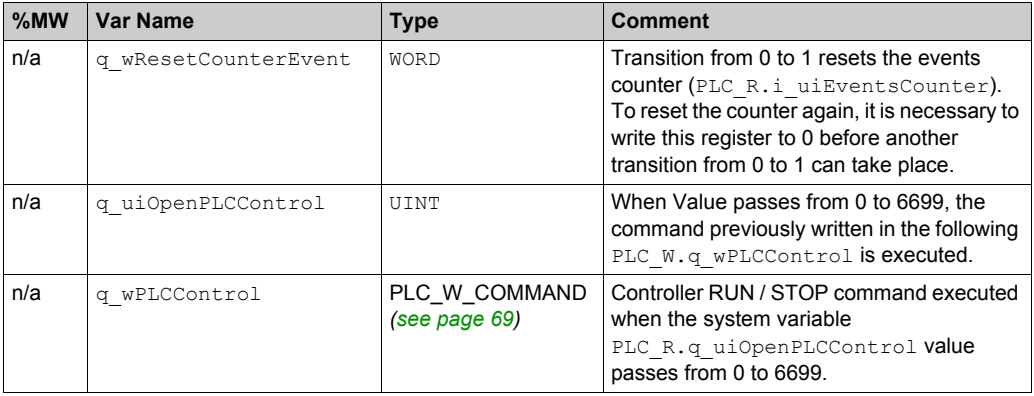

# <span id="page-22-1"></span><span id="page-22-0"></span>**Section 1.3 SERIAL\_R and SERIAL\_W Structures**

#### **Overview**

This section lists and describes the different system variables included in the SERIAL\_R and SERIAL W structures.

#### **What Is in This Section?**

This section contains the following topics:

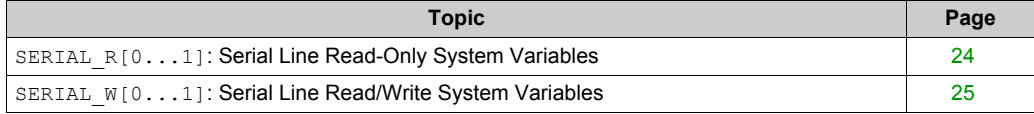

### <span id="page-23-1"></span><span id="page-23-0"></span>**SERIAL\_R[0...1]: Serial Line Read-Only System Variables**

#### **Introduction**

SERIAL R is an array of 2 SERIAL R STRUCT type. Each element of the array returns diagnostic system variables for the corresponding serial line.

For the M241 Logic Controller:

- $\bullet$  Serial R[0] refers to the serial line 1
- $\bullet$  Serial R[1] refers to the serial line 2

#### **Variable Structure**

This table describes the parameters of the SERIAL  $R[0...1]$  system variables:

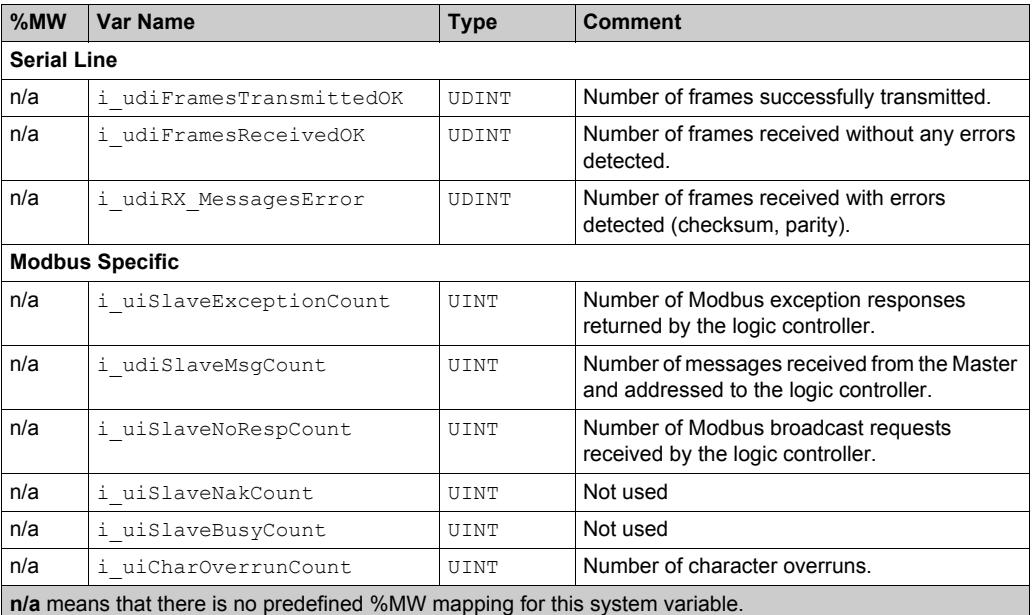

**Not used** means that the variable is not maintained by the system, and that if the value of the variable is nonzero, it should be considered extraneous.

The SERIAL R counters are reset on:

- Download.
- Controller reset.
- **SERIAL W[x].q wResetCounter command.**
- Reset command by Modbus request function code number 8.

### <span id="page-24-1"></span><span id="page-24-0"></span>**SERIAL\_W[0...1]: Serial Line Read/Write System Variables**

#### **Introduction**

SERIAL W is an array of 2 SERIAL W STRUCT type. Each element of the array resets the SERIAL R system variables for the corresponding serial line to be reset.

For the M241 Logic Controller:

- $\bullet$  Serial W[0] refers to the serial line 1
- $\bullet$  Serial  $W[1]$  refers to the serial line 2

#### **Variable Structure**

This table describes the parameters of the SERIAL  $W[0...1]$  system variable:

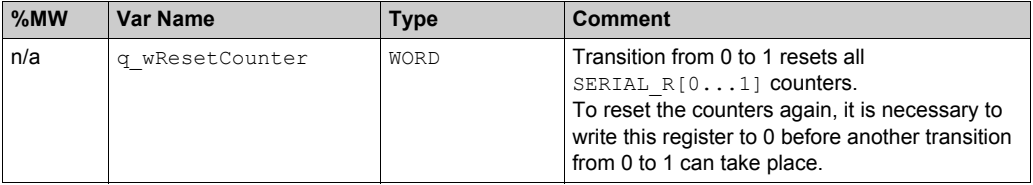

# <span id="page-25-1"></span><span id="page-25-0"></span>**Section 1.4 ETH\_R and ETH\_W Structures**

#### **Overview**

This section lists and describes the different system variables included in the ETH\_R and ETH\_W structures.

#### **What Is in This Section?**

This section contains the following topics:

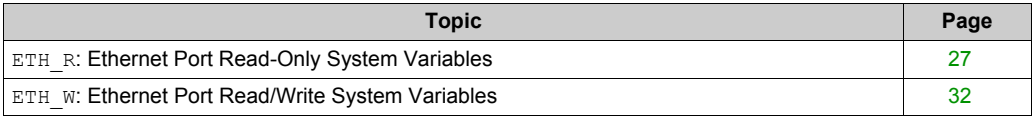

### <span id="page-26-1"></span><span id="page-26-0"></span>**ETH\_R: Ethernet Port Read-Only System Variables**

#### **Variable Structure**

This table describes the parameters of the ETH\_R system variable (ETH\_R\_STRUCT type):

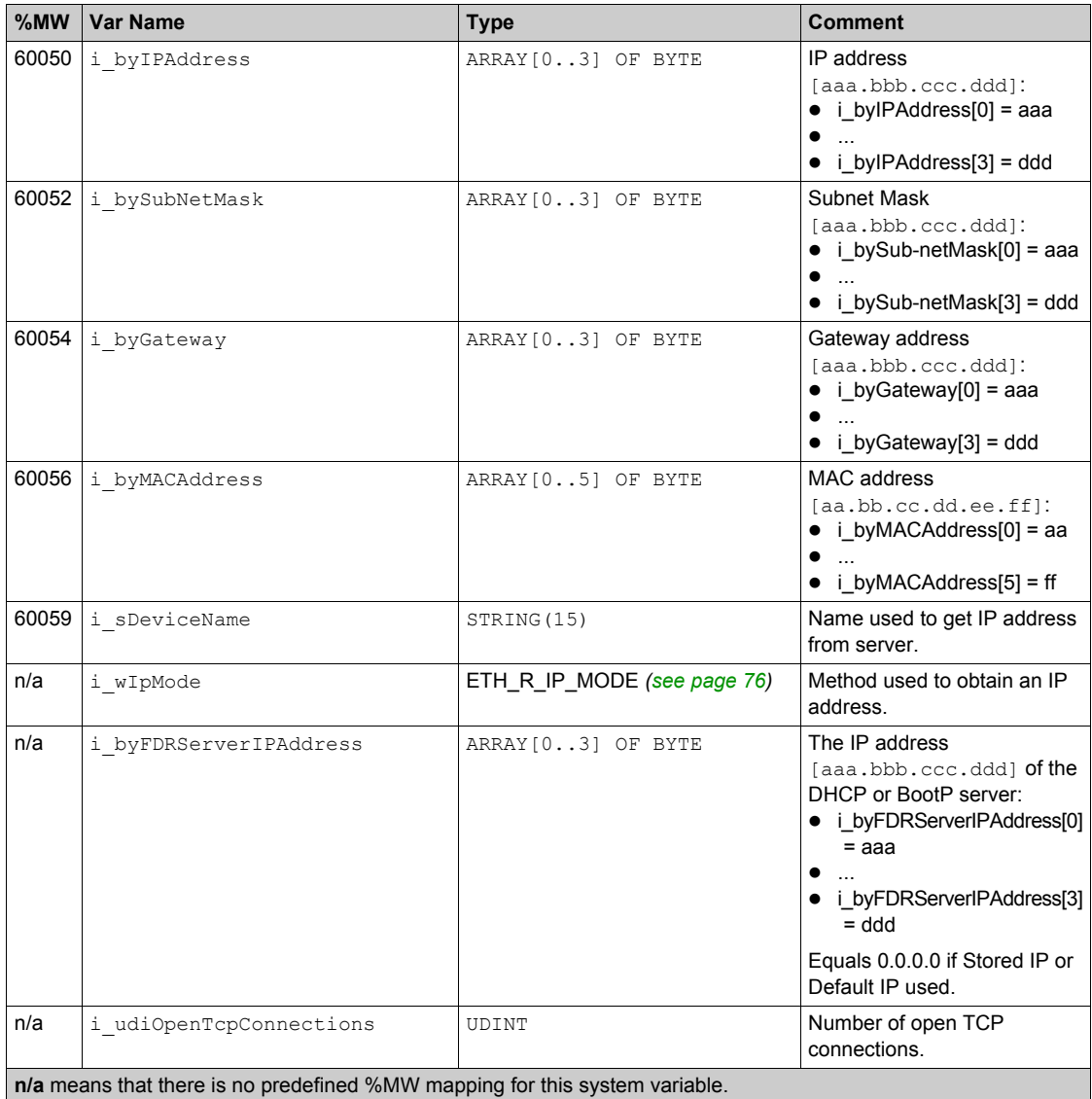

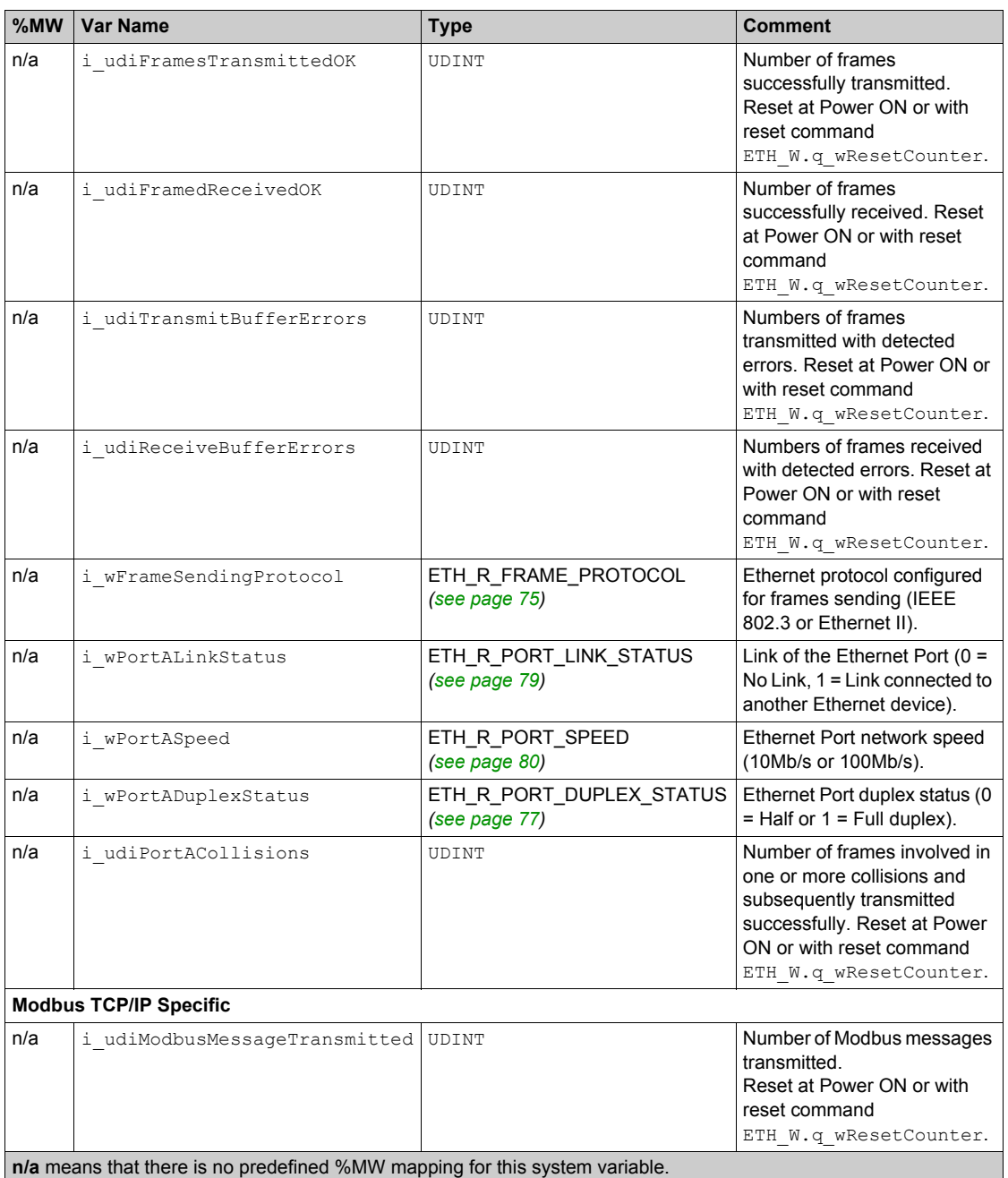

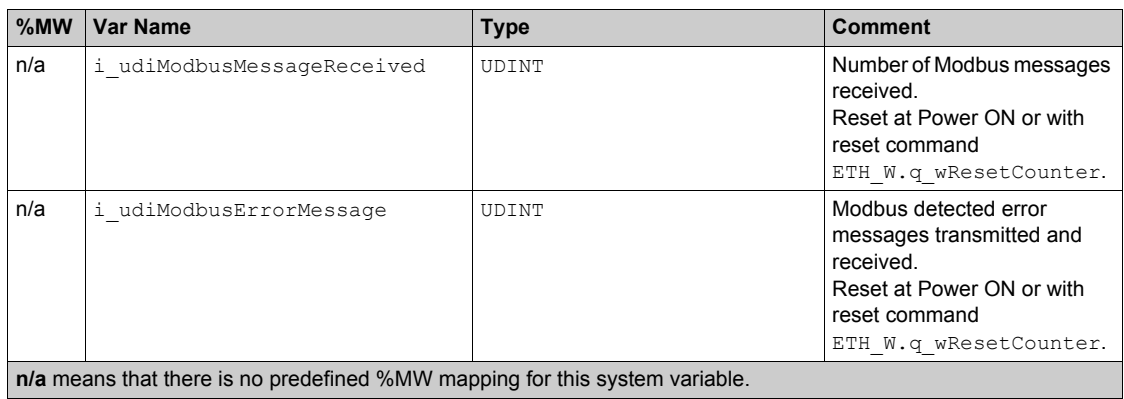

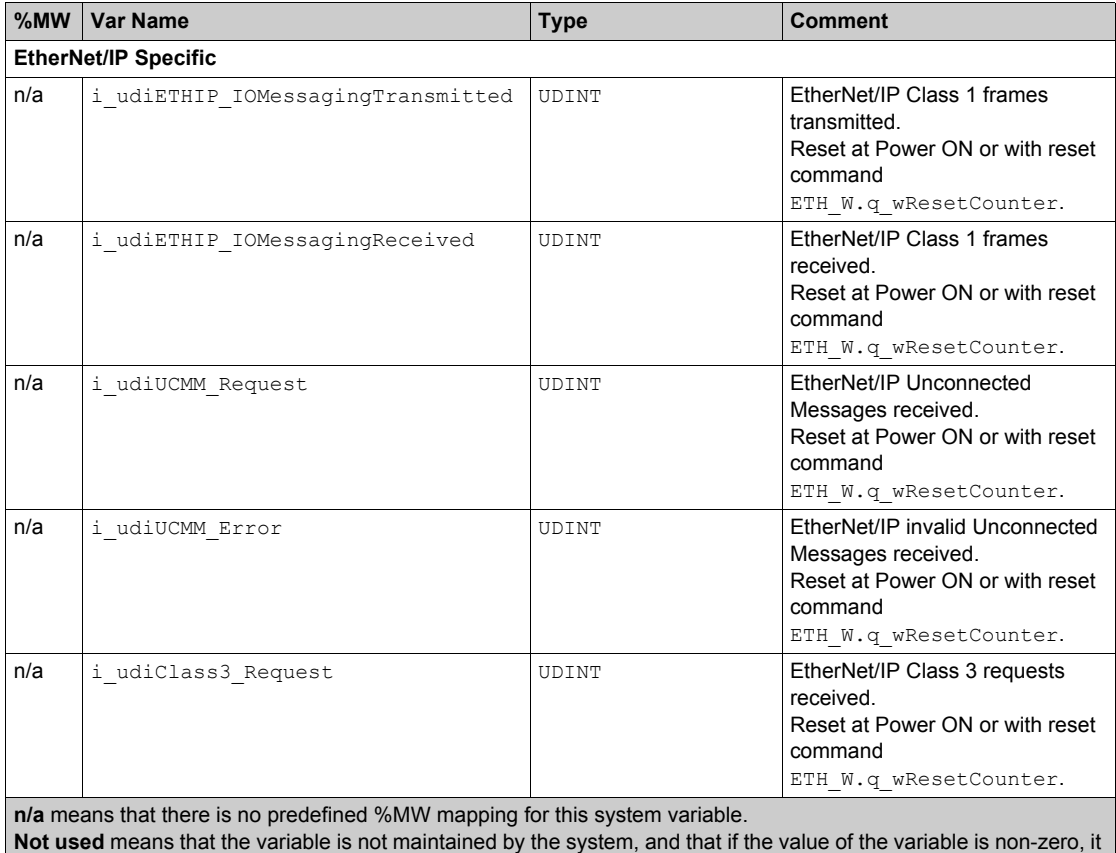

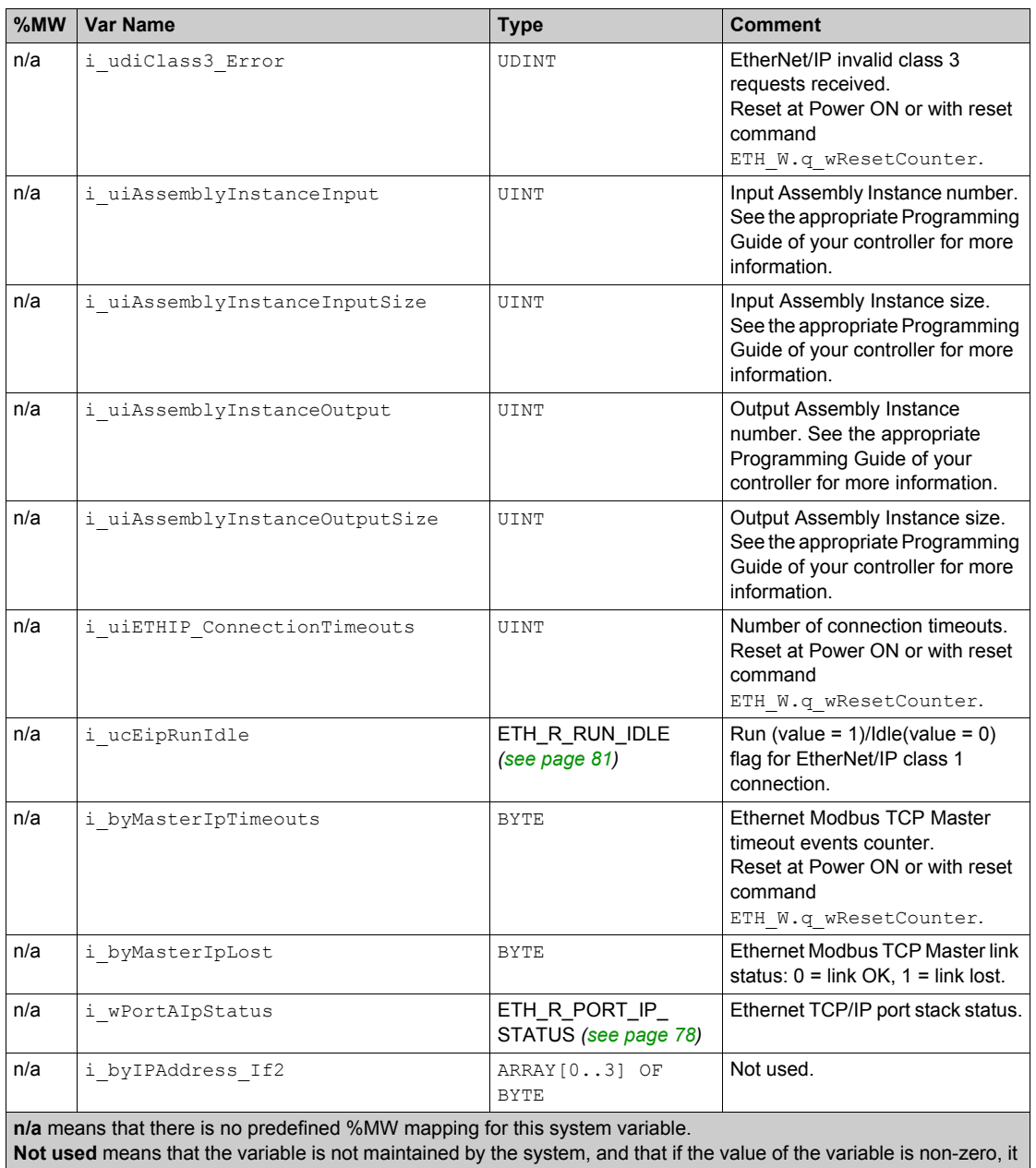

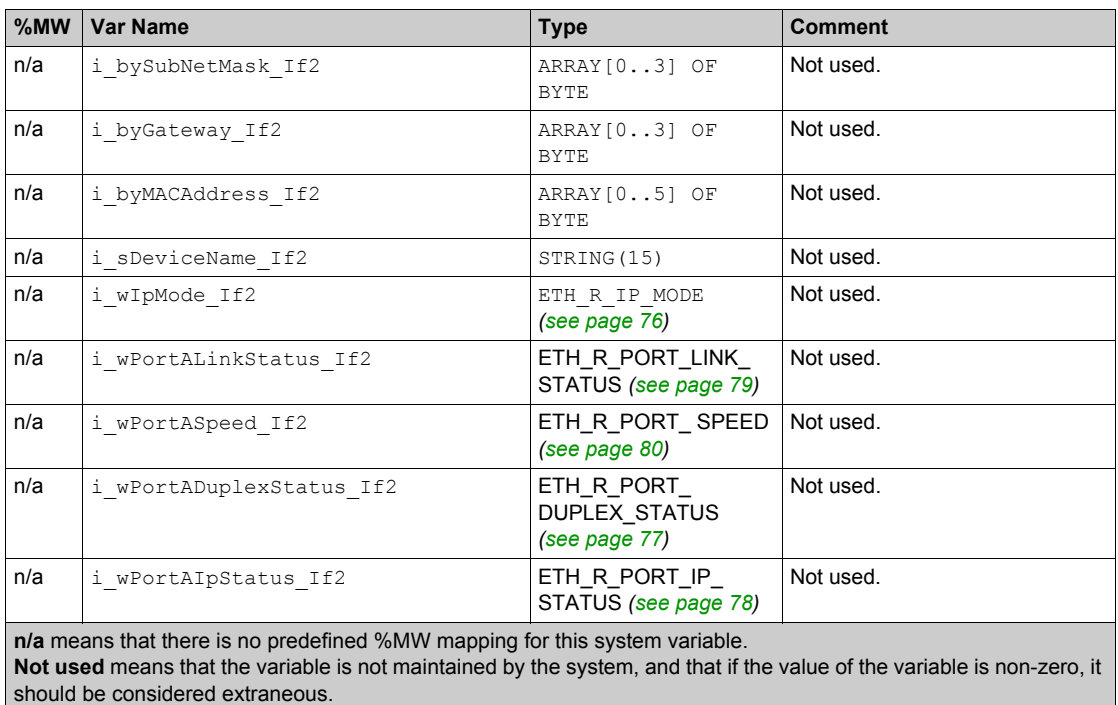

### <span id="page-31-1"></span><span id="page-31-0"></span>**ETH\_W: Ethernet Port Read/Write System Variables**

#### **Variable Structure**

This table describes the parameters of the ETH\_W system variable (ETH\_W\_STRUCT type):

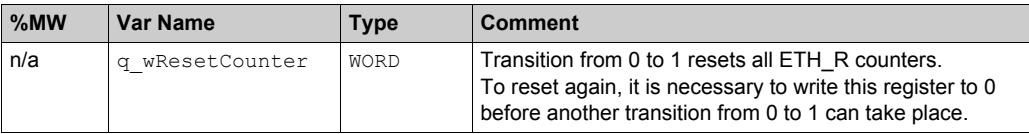

### <span id="page-32-2"></span><span id="page-32-0"></span>**Section 1.5 TM3\_MODULE\_R Structure**

### <span id="page-32-1"></span>**TM3\_MODULE\_R[0...13]: TM3 Modules Read-Only System Variables**

#### **Introduction**

The TM3\_MODULE\_R is an array of 14 TM3\_MODULE\_R\_STRUCT type. Each element of the array returns diagnostic system variables for the corresponding TM3 expansion module.

For the Modicon M241 Logic Controller:

- TM3 MODULE R[0] refers to the TM3 expansion module 0
- $\bullet$  ...
- TM3 MODULE R[13] refers to the TM3 expansion module 13

#### **Variable Structure**

The following table describes the parameters of the TM3\_MODULE\_R[0...13] system variable:

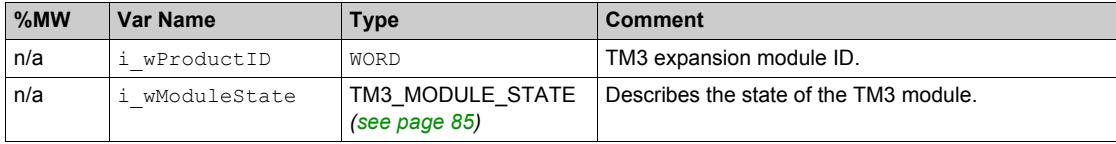

# <span id="page-33-2"></span><span id="page-33-0"></span>**Section 1.6 PROFIBUS\_R Structure**

### <span id="page-33-1"></span>**PROFIBUS\_R: PROFIBUS Read-Only System Variables**

#### **Variable Structure**

This table describes the parameters of the PROFIBUS\_R system variable (PROFIBUS\_R\_STRUCT type):

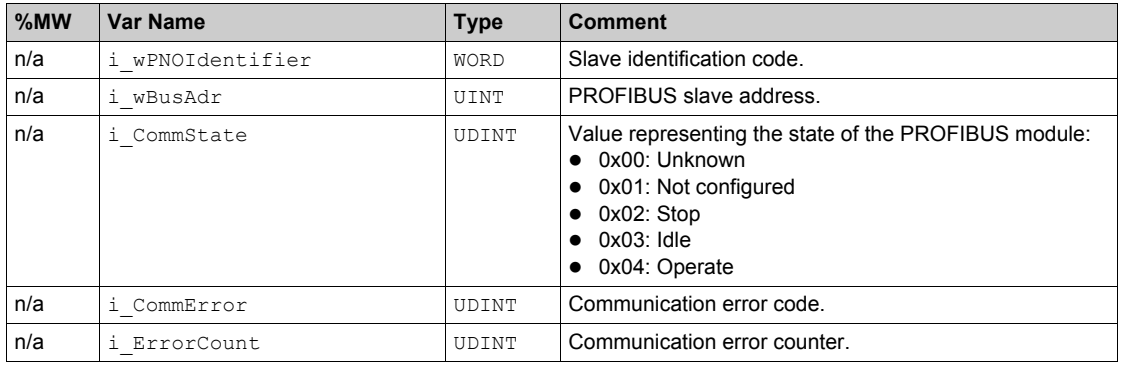

# <span id="page-34-2"></span><span id="page-34-0"></span>**Section 1.7 CART\_R Structure**

### <span id="page-34-1"></span>**CART\_R\_STRUCT: Cartridge Read-Only System Variables**

#### **Variable Structure**

The following table describes the parameters of the CART\_R\_STRUCT system variable:

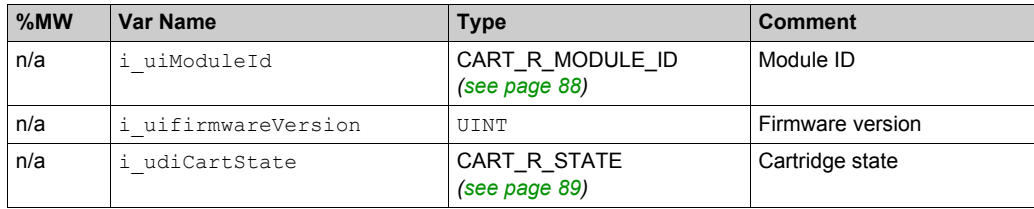
# <span id="page-36-0"></span>**Chapter 2 M241 System Functions**

#### **Overview**

This chapter describes the system functions included in the M241 PLCSystem library.

#### **What Is in This Chapter?**

This chapter contains the following sections:

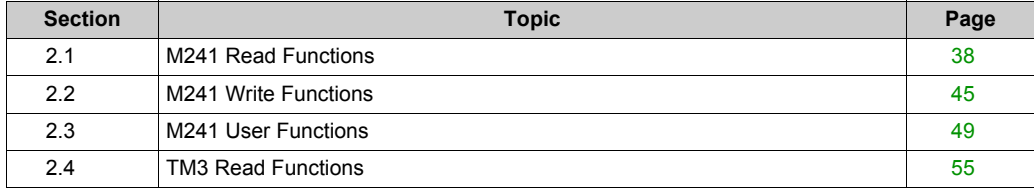

# <span id="page-37-0"></span>**Section 2.1 M241 Read Functions**

#### **Overview**

This section describes the read functions included in the M241 PLCSystem library.

#### **What Is in This Section?**

This section contains the following topics:

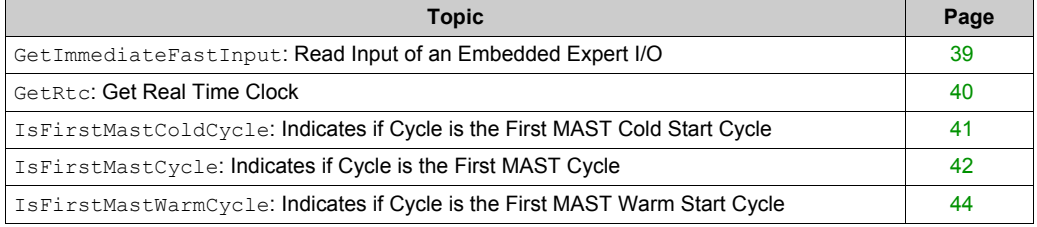

## <span id="page-38-0"></span>**GetImmediateFastInput: Read Input of an Embedded Expert I/O**

#### **Function Description**

This function returns the current physical value of the input, which may be different from the current logical value of that input. The value is read immedialely from the hardware at function call time. Only I0 to I7 can be accessed through this function.

#### **Graphical Representation**

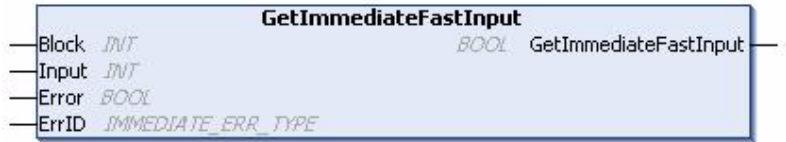

#### **IL and ST Representation**

To see the general representation in IL or ST language, refer to the chapter *Function and Function Block Representatio[n \(see page 95\)](#page-94-0)*.

#### **I/O Variable Description**

The following table describes the input variables:

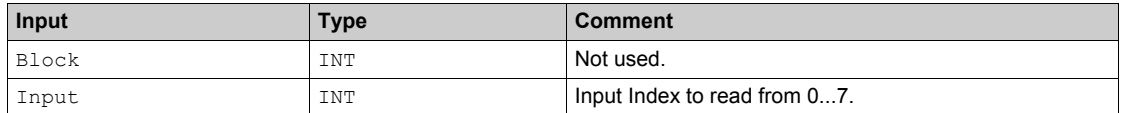

The following table describes the output variable:

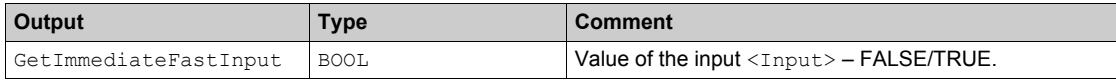

The following table describes the input/output variables:

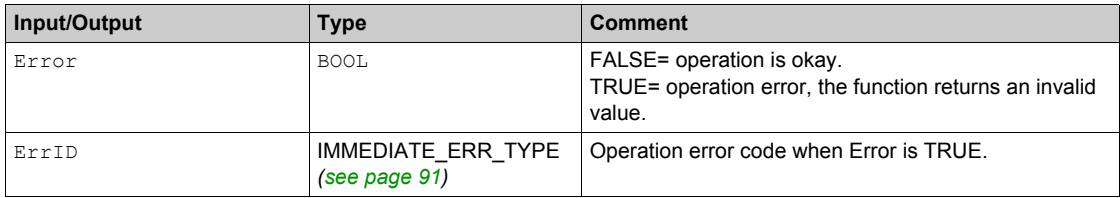

## <span id="page-39-0"></span>**GetRtc: Get Real Time Clock**

#### **Function Description**

This function returns RTC time in seconds in UNIX format (time expired in seconds since January 1, 1970 at 00:00 UTC).

#### **Graphical Representation**

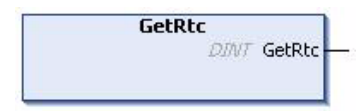

#### **IL and ST Representation**

To see the general representation in IL or ST language, refer to the chapter *Function and Function Block Representatio[n \(see page 95\)](#page-94-0)*.

#### **I/O Variable Description**

The following table describes the I/O variable:

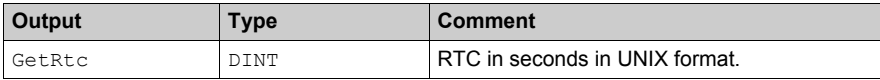

#### **Example**

The following example describes how to get the RTC value:

```
VAR
    MyRTC : DINT := 0;
END_VAR
MVRTC := GetRtc();
```
## <span id="page-40-0"></span>**IsFirstMastColdCycle: Indicates if Cycle is the First MAST Cold Start Cycle**

#### **Function Description**

This function returns TRUE during the first MAST cycle after a cold start (first cycle after download or reset cold).

#### **Graphical Representation**

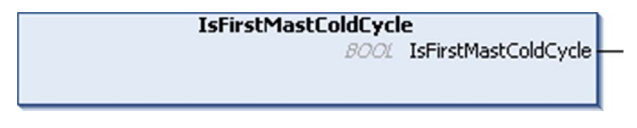

#### **IL and ST Representation**

To see the general representation in IL or ST language, refer to the chapter *Function and Function Block Representatio[n \(see page 95\)](#page-94-0)*.

#### **I/O Variable Description**

The table describes the output variable:

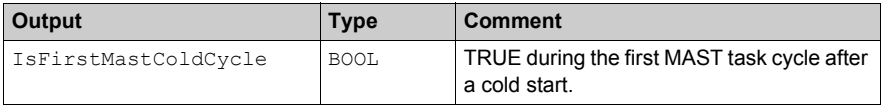

#### **Example**

Refer to the function IsFirstMastCycle *[\(see page 42\)](#page-41-0)*.

## <span id="page-41-0"></span>**IsFirstMastCycle: Indicates if Cycle is the First MAST Cycle**

#### **Function Description**

This function returns TRUE during the first MAST cycle after a start.

#### **Graphical Representation**

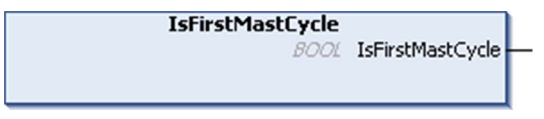

#### **IL and ST Representation**

To see the general representation in IL or ST language, refer to the chapter *Function and Function Block Representatio[n \(see page 95\)](#page-94-0)*.

#### **I/O Variable Description**

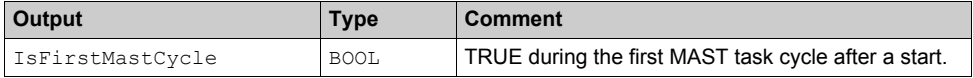

#### **Example**

This example describes the three functions IsFirstMastCycle, IsFirstMastColdCycle and IsFirstMastWarmCycle used together.

Use this example in MAST task. Otherwise, it may run several times or possibly never (an additional task might be called several times or not called during 1 MAST task cycle):

```
VAR
MyIsFirstMastCycle : BOOL;
MyIsFirstMastWarmCycle : BOOL;
MyIsFirstMastColdCycle : BOOL;
END_VAR
MyIsFirstMastWarmCycle := IsFirstMastWarmCycle();
MyIsFirstMastColdCycle := IsFirstMastColdCycle();
MyIsFirstMastCycle := IsFirstMastCycle();
IF (MyIsFirstMastWarmCycle) THEN
(*This is the first Mast Cycle after a Warm Start: all variables are set 
to their initialization values except the Retain variables*)
(*=> initialize the needed variables so that your application runs as
expected in this case*)
END_IF;
```

```
IF (MyIsFirstMastColdCycle) THEN
(*This is the first Mast Cycle after a Cold Start: all variables are set 
to their initialization values including the Retain Variables*)
(*=> initialize the needed variables so that your application runs as 
expected in this case*)
END_IF;
IF (MyIsFirstMastCycle) THEN
(*This is the first Mast Cycle after a Start, i.e. after a Warm or Cold 
Start as well as STOP/RUN commands*)
(*=> initialize the needed variables so that your application runs as 
expected in this case*)
```
END\_IF;

## <span id="page-43-0"></span>**IsFirstMastWarmCycle: Indicates if Cycle is the First MAST Warm Start Cycle**

#### **Function Description**

This function returns TRUE during the first MAST cycle after a warm start.

### **Graphical Representation**

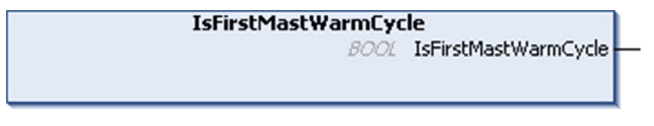

#### **IL and ST Representation**

To see the general representation in IL or ST language, refer to the chapter *Function and Function Block Representatio[n \(see page 95\)](#page-94-0)*.

#### **I/O Variable Description**

This table describes the output variable:

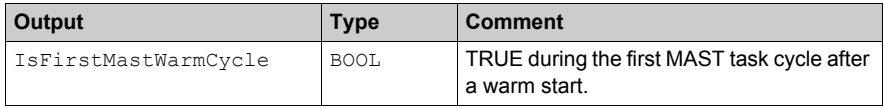

#### **Example**

Refer to the function IsFirstMastCycle *[\(see page 42\)](#page-41-0)*.

# <span id="page-44-0"></span>**Section 2.2 M241 Write Functions**

#### **Overview**

This section describes the write functions included in the M241 PLCSystem library.

#### **What Is in This Section?**

This section contains the following topics:

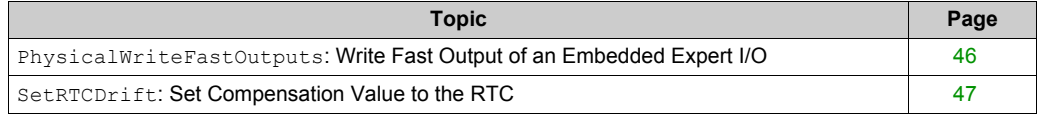

## <span id="page-45-0"></span>**PhysicalWriteFastOutputs: Write Fast Output of an Embedded Expert I/O**

#### **Function Description**

This function writes a physical state to the Q0 to Q3 outputs at function call time.

#### **Graphical Representation**

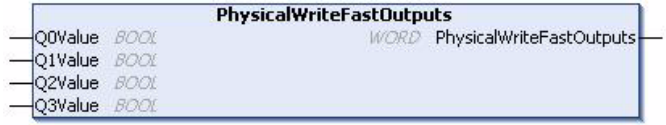

#### **IL and ST Representation**

To see the general representation in IL or ST language, refer to the chapter *Function and Function Block Representatio[n \(see page 95\)](#page-94-0)*.

#### **I/O Variable Description**

The following table describes the input variables:

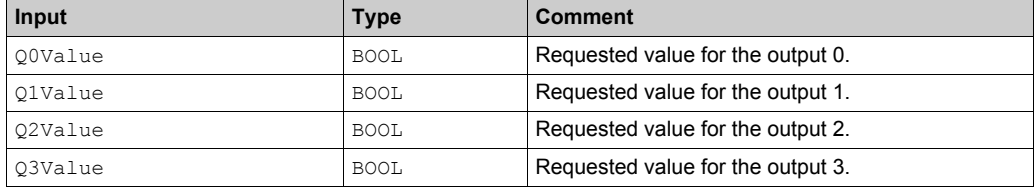

The following table describes the output variable:

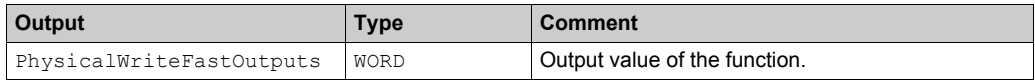

**NOTE:** Only the first 4 bits of the returned value are significant and used as a bit field to indicate if the output is written.

**NOTE:** If the bit corresponding to the output is 1, the output is written successfully.

**NOTE:** If the bit corresponding to the output is 0, the output is not written because it is already used by an expert function.

**NOTE:** If the bit corresponding to the output is 0b1111, all of the 4 outputs are written correctly.

**NOTE:** If the bit corresponding to the output is 0b1110, Q0 is not written because it is used by a frequency generator.

## <span id="page-46-0"></span>**SetRTCDrift: Set Compensation Value to the RTC**

#### **Function Description**

This function accelerates or slows down the frequency of the RTC to give control to the application for RTC compensation, depending on the operating environment (temperature, …). The compensation value is given in seconds per week. It can be positive (accelerate) or negative (slow down).

**NOTE:** The SetRTCDrift function must be called only once. Each new call replaces the compensation value by the new one. The value is kept in the logic controller hardware while the RTC is powered by the main supply or by the battery. If both battery and power supply are removed, the RTC compensation value is not available.

#### **Graphical Representation**

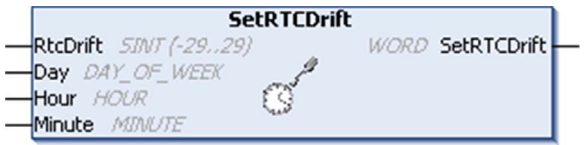

#### **IL and ST Representation**

To see the general representation in IL or ST language, refer to the chapter *Function and Function Block Representatio[n \(see page 95\)](#page-94-0)*.

#### **I/O Variables Description**

This table describes the input parameters:

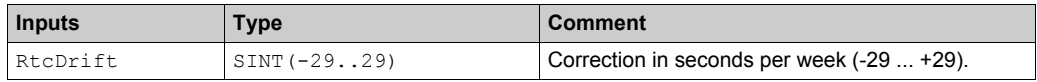

**NOTE:** The parameters  $\text{Day}, \text{Hour},$  and  $\text{Minte}$  are used only to ensure backwards compatibility.

**NOTE:** If the value entered for RtcDrift exceeds the limit value, the logic controller firmware sets the value to its maximum value.

This table describes the output variable:

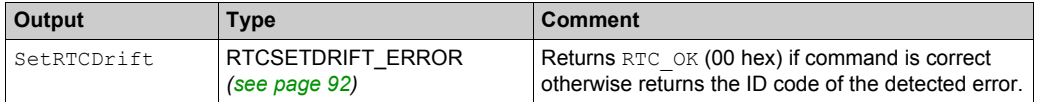

### **Example**

In this example, the function is called only once during the first MAST task cycle. It accelerates the RTC by 4 seconds a week (18 seconds a month).

```
VAR
     MyRTCDrift : SINT (-29..29) := 0;
     MyDay : DAY_OF_WEEK;
     MyHour : HOUR;
     MyMinute : MINUTE;
END_VAR 
IF IsFirstMastCycle() THEN
    MyRTCDrift := 4;MyDay := 0; MyHour := 0;
     MyMinute := 0;
     SetRTCDrift(MyRTCDrift, MyDay, MyHour, MyMinute);
END_IF
```
# <span id="page-48-0"></span>**Section 2.3 M241 User Functions**

#### **Overview**

This section describes the DataFileCopy and ExecuteScript functions included in the M241 PLCSystem library.

#### **What Is in This Section?**

This section contains the following topics:

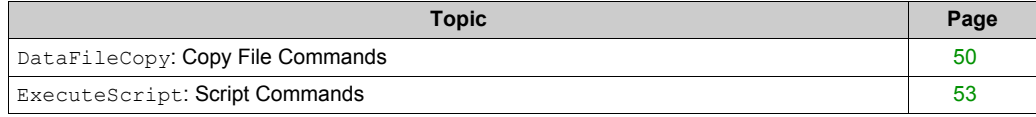

## <span id="page-49-0"></span>**DataFileCopy: Copy File Commands**

#### **Function Description**

This function copies memory data to a file and vice versa. The file is located either within the internal file system or an external file system (SD card).

The DataFileCopy function block can:

- Read data from a formatted file or
- Copy data from memory buffer to a formatted file. For further information, refer to Flash Memory Organization *(see Modicon M241 Logic Controller, Programming Guide)*.

#### **Graphical Representation**

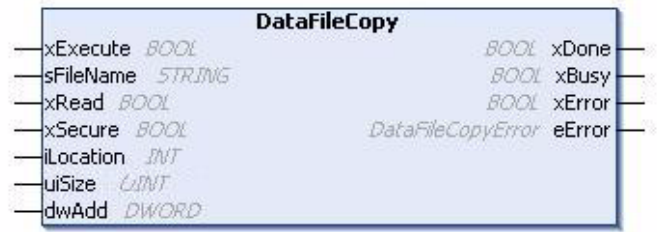

#### **IL and ST Representation**

To see the general representation in IL or ST language, refer to the chapter *Function and Function Block Representatio[n \(see page 95\)](#page-94-0)*.

### **I/O Variable Description**

This table describes the input variables:

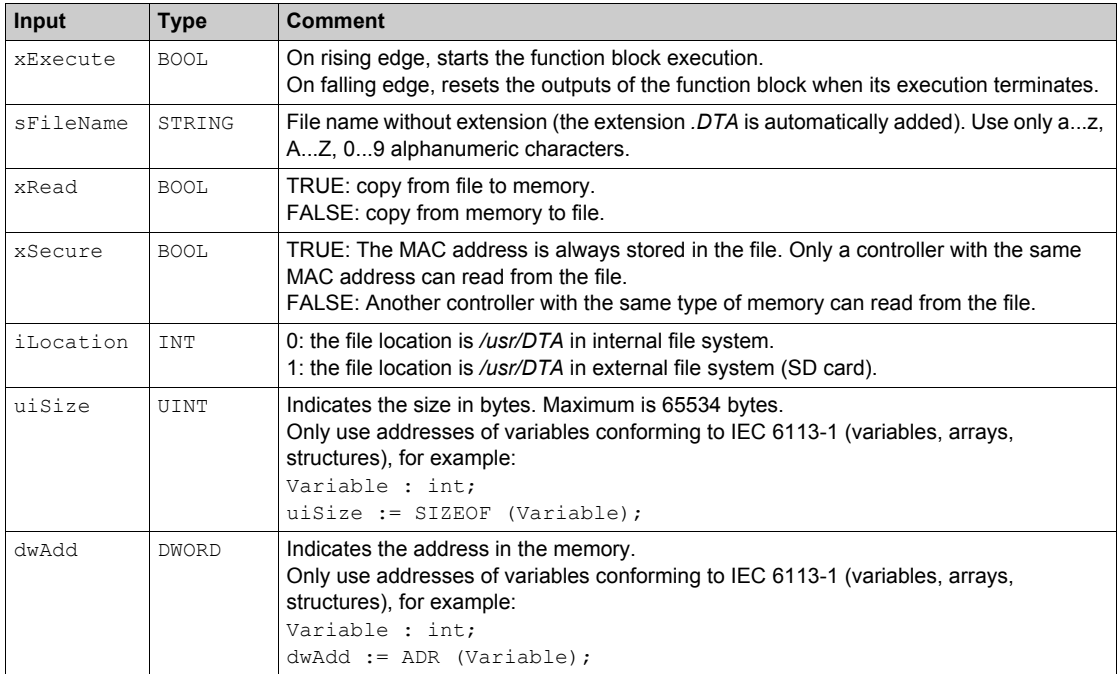

# **WARNING**

### **UNINTENDED EQUIPMENT OPERATION**

Verify that the memory location is of the correct size and the file is of the correct type before copying the file to memory.

**Failure to follow these instructions can result in death, serious injury, or equipment damage.**

This table describes the output variables:

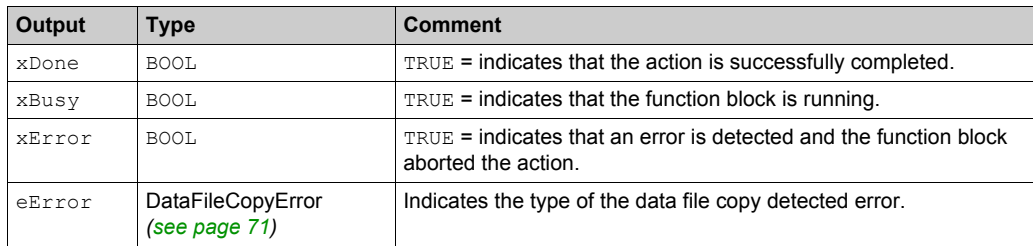

**NOTE:** If you write to memory variable within the area of the file write, you generate a CRC detected error.

#### **Example**

This example describes how to copy file commands:

```
VAR
LocalArray : ARRAY [0..29] OF BYTE;
myFileName: STRING := 'exportfile';
EXEC_FLAG: BOOL;
DataFileCopy: DataFileCopy;
END_VAR
DataFileCopy(
xExecute:= EXEC_FLAG,
sFileName:= myFileName,
xRead:= FALSE,
xSecure:= FALSE,
iLocation:= DFCL_INTERNAL,
dwSize:= SIZEOF(LocalArray),
dwAdd:= ADR(LocalArray),
xDone=> ,
xBusy=> ,
xError=> ,
eError=> );
```
## <span id="page-52-0"></span>**ExecuteScript: Script Commands**

#### **Function Description**

This function can run the following SD card script commands:

- Download
- Upload
- SetNodeName
- **•** Delete
- Reboot

 Use the same syntax as the USB script to run these commands (case sensitive). Refer to Script and Files Generation with SD Card Mass Storage *(see Modicon M241 Logic Controller, Programming Guide)*.

#### **Graphical Representation**

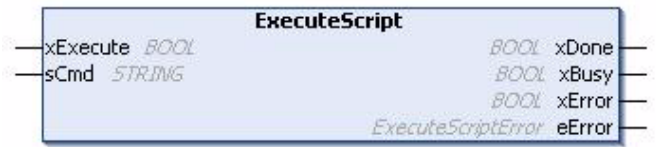

#### **IL and ST Representation**

To see the general representation in IL or ST language, refer to the chapter *Function and Function Block Representatio[n \(see page 95\)](#page-94-0)*.

#### **I/O Variable Description**

This table describes the input variables:

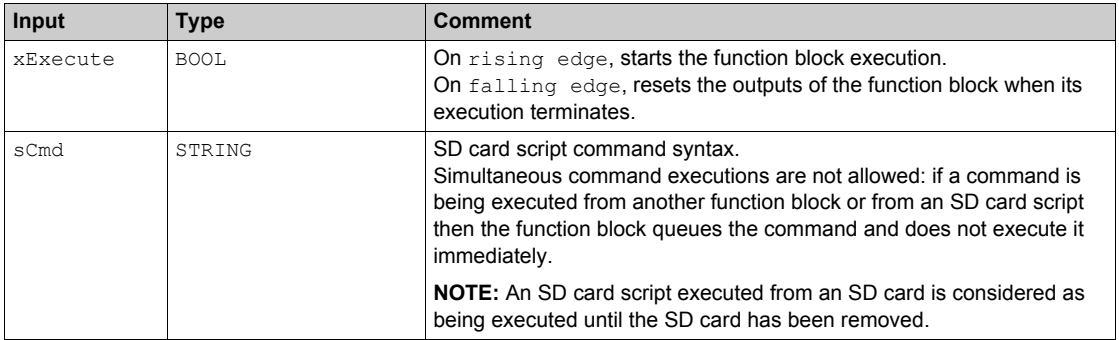

This table describes the output variables:

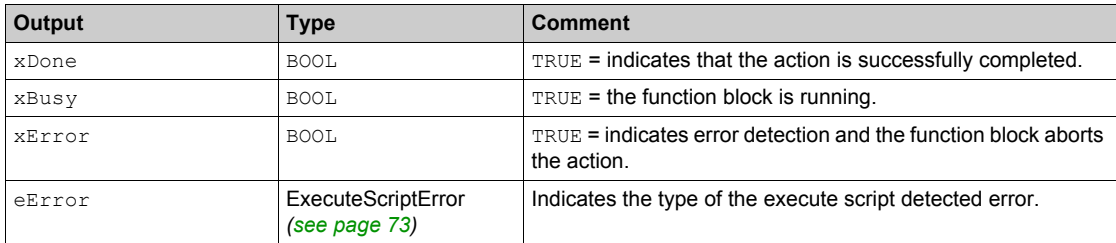

#### **Example**

This example describes how to execute a script command:

```
VAR
EXEC_FLAG: BOOL;
ExecuteScript: ExecuteScript;
END_VAR
ExecuteScript(
xExecute:= EXEC_FLAG,
sCmd:= 'Upload "/usr/Syslog/*"',
xDone=> ,
xBusy=> ,
xError=> ,
eError=> );
```
# <span id="page-54-0"></span>**Section 2.4 TM3 Read Functions**

#### **Overview**

This section describes the TM3 read functions included in the M241 PLCSystem library.

#### **What Is in This Section?**

This section contains the following topics:

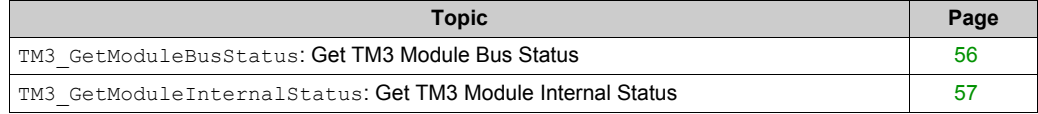

## <span id="page-55-0"></span>**TM3\_GetModuleBusStatus: Get TM3 Module Bus Status**

#### **Function Description**

This function returns the bus status of the module. The index of the module is given as an input parameter.

#### **Graphical Representation**

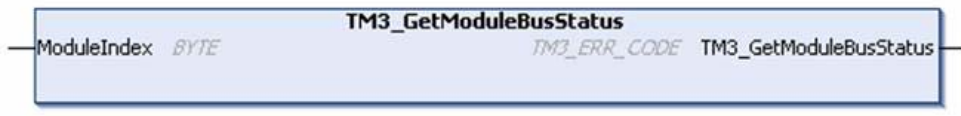

#### **IL and ST Representation**

To see the general representation in IL or ST language, refer to the chapter *Function and Function Block Representatio[n \(see page 95\)](#page-94-0)*.

#### **I/O Variable Description**

The following table describes the input variable:

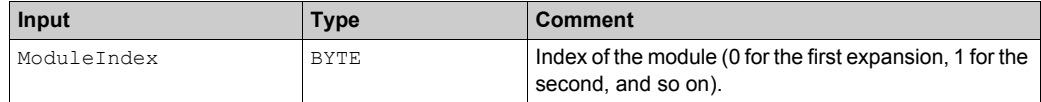

The following table describes the output variable:

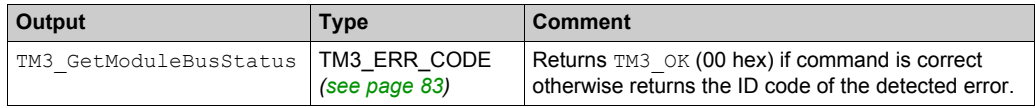

## <span id="page-56-0"></span>**TM3\_GetModuleInternalStatus: Get TM3 Module Internal Status**

#### **Function Description**

This function fills the pStatusBuffer with the status table of the module ModuleIndex.

#### **Graphical Representation**

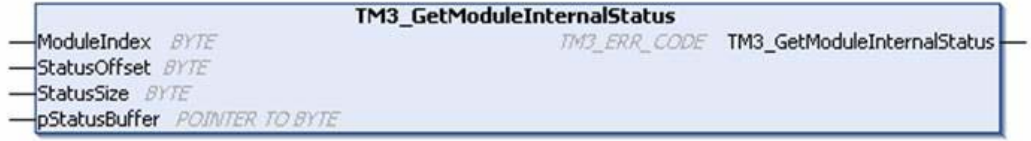

#### **IL and ST Representation**

To see the general representation in IL or ST language, refer to the chapter *Function and Function Block Representatio[n \(see page 95\)](#page-94-0)*.

#### **I/O Variable Description**

# **WARNING**

#### **UNINTENDED EQUIPMENT OPERATION**

Ensure that the pStatusBuffer is allocated.

**Failure to follow these instructions can result in death, serious injury, or equipment damage.**

The following table describes the input variables:

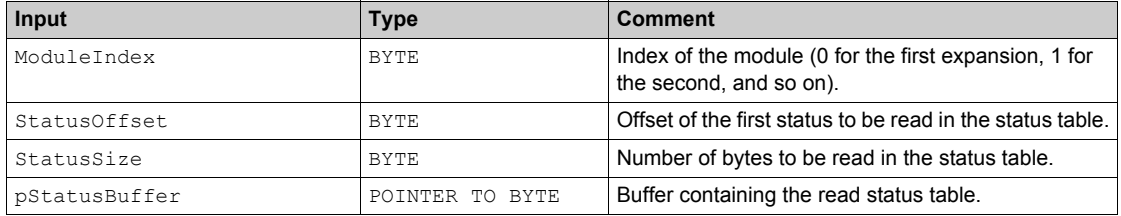

The following table describes the output variable:

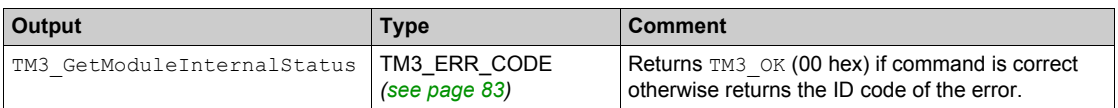

### **Example**

The following example describes how to get the module internal status:

```
VAR
AMM3HT_Channel1_Input_Status: BYTE;
END_VAR
TM3_GetModuleInternalStatus(0, 1, 1, ADR(AMM3HT_Channel1_Input_Status));
```
# **Chapter 3 M241 PLCSystem Library Data Types**

### **Overview**

This chapter describes the data types of the M241 PLCSystem Library.

There are 2 kinds of data types available:

- System variable data types are used by the system variables [\(see page 11\)](#page-10-0) of the M241 PLCSystem Library (PLC\_R, PLC\_W,...).
- System function data types are used by the read/write system functions [\(see page 37\)](#page-36-0) of the M241 PLCSystem Library.

#### **What Is in This Chapter?**

This chapter contains the following sections:

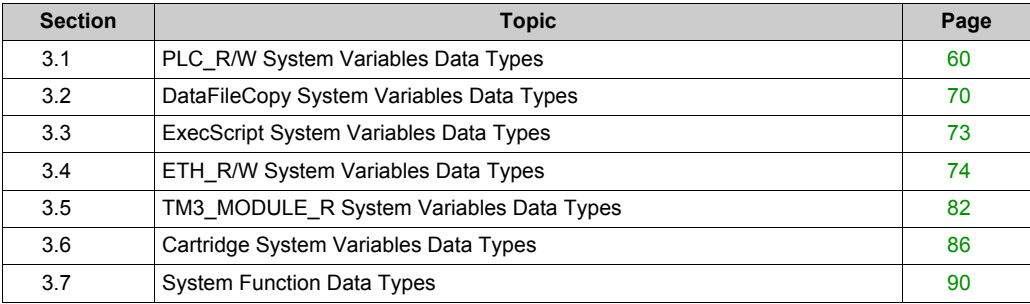

# <span id="page-59-0"></span>**Section 3.1 PLC\_R/W System Variables Data Types**

#### **Overview**

This section lists and describes the system variable data types included in the PLC\_R and PLC\_W structures.

#### **What Is in This Section?**

This section contains the following topics:

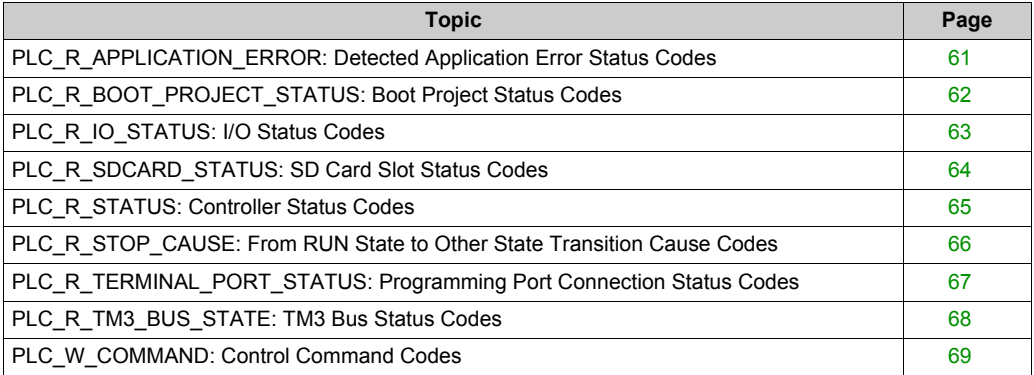

## <span id="page-60-0"></span>**PLC\_R\_APPLICATION\_ERROR: Detected Application Error Status Codes**

### **Enumerated Type Description**

The PLC\_R\_APPLICATION\_ERROR enumeration data type contains the following values:

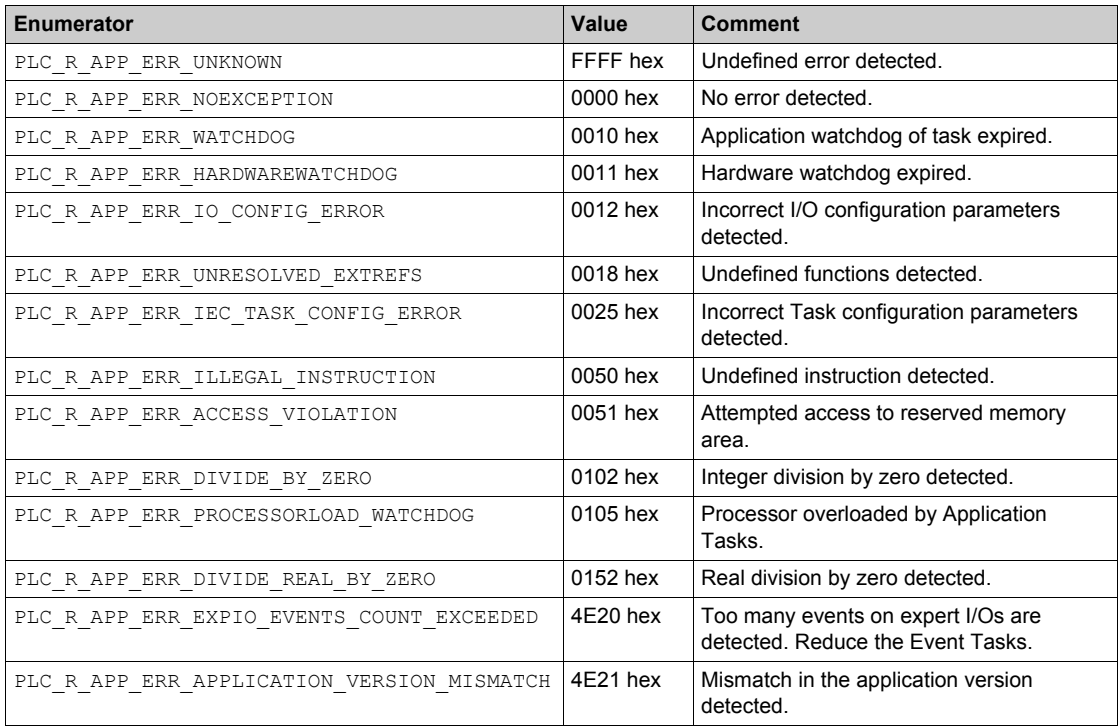

## <span id="page-61-0"></span>**PLC\_R\_BOOT\_PROJECT\_STATUS: Boot Project Status Codes**

### **Enumerated Type Description**

The PLC\_R\_BOOT\_PROJECT\_STATUS enumeration data type contains the following values:

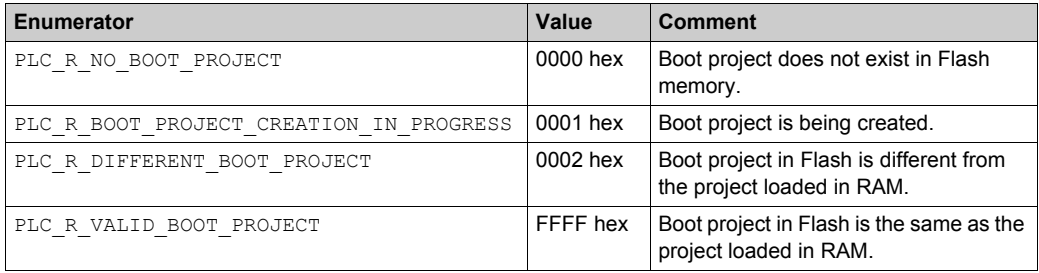

## <span id="page-62-0"></span>**PLC\_R\_IO\_STATUS: I/O Status Codes**

### **Enumerated Type Description**

The PLC\_R\_IO\_STATUS enumeration data type contains the following values:

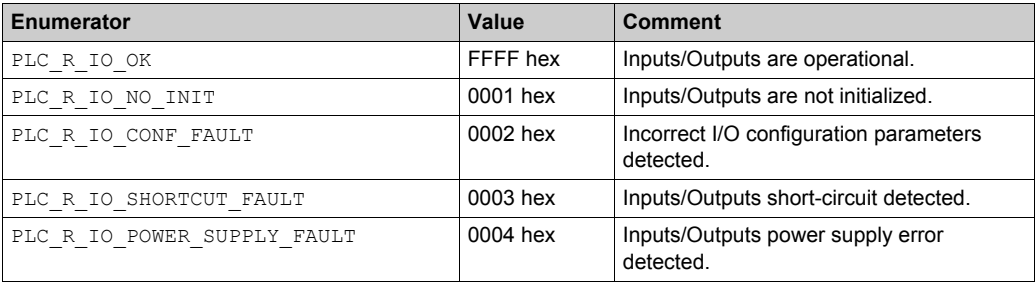

## <span id="page-63-0"></span>**PLC\_R\_SDCARD\_STATUS: SD Card Slot Status Codes**

#### **Enumerated Type Description**

The PLC\_R\_SDCARD\_STATUS enumeration data type contains the following values:

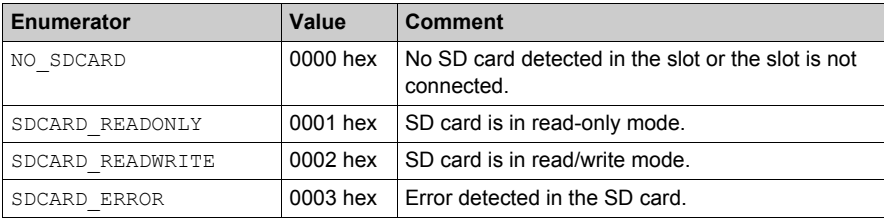

## <span id="page-64-0"></span>**PLC\_R\_STATUS: Controller Status Codes**

### **Enumerated Type Description**

The PLC\_R\_STATUS enumeration data type contains the following values:

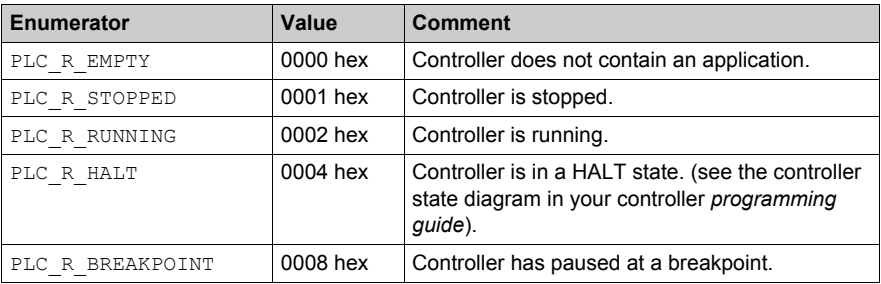

## <span id="page-65-0"></span>**PLC\_R\_STOP\_CAUSE: From RUN State to Other State Transition Cause Codes**

#### **Enumerated Type Description**

The PLC\_R\_STOP\_CAUSE enumeration data type contains the following values:

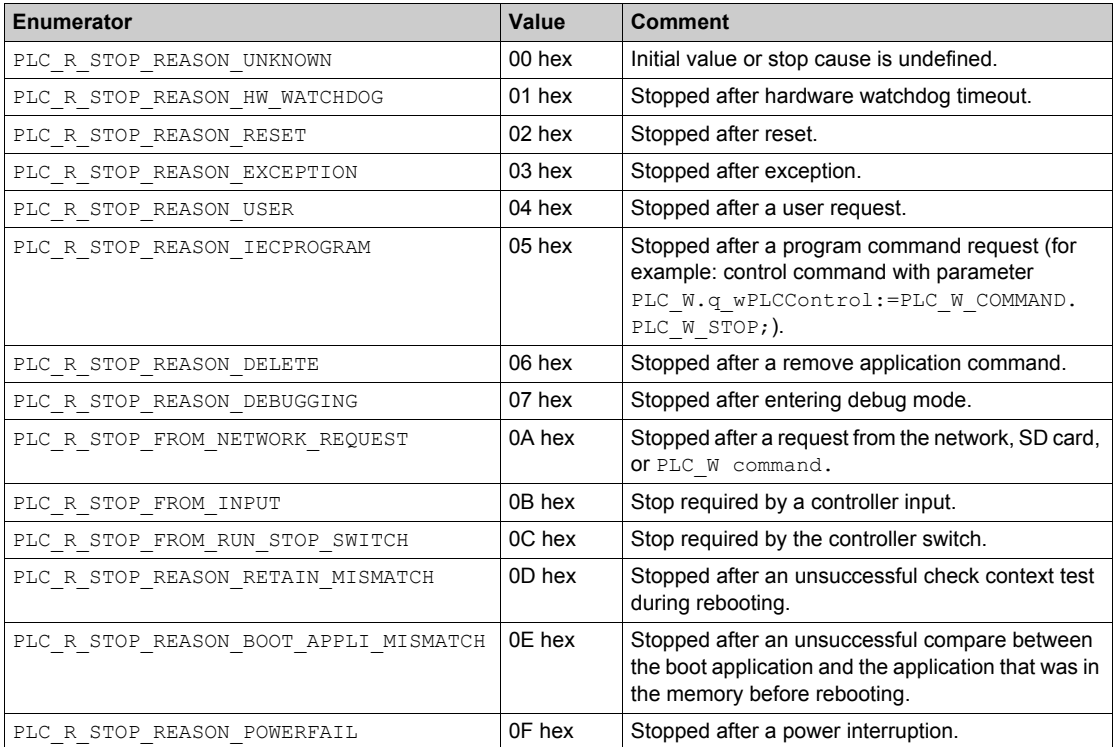

For more information for reasons the controller has stopped, refer to the Controller State Description.

## <span id="page-66-0"></span>**PLC\_R\_TERMINAL\_PORT\_STATUS: Programming Port Connection Status Codes**

#### **Enumerated Type Description**

The PLC\_R\_TERMINAL\_PORT\_STATUS enumeration data type contains the following values:

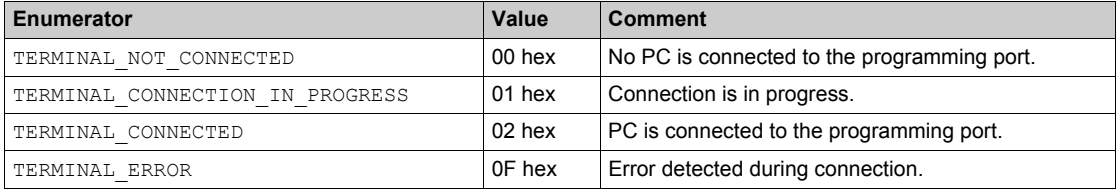

## <span id="page-67-0"></span>**PLC\_R\_TM3\_BUS\_STATE: TM3 Bus Status Codes**

### **Enumerated Type Description**

The PLC\_R\_TM3\_BUS\_STATE enumeration data type contains the following values:

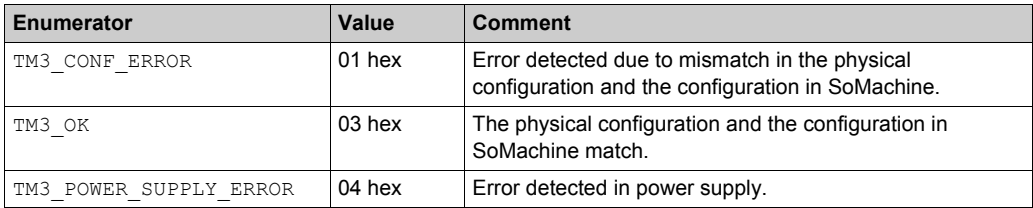

# <span id="page-68-0"></span>**PLC\_W\_COMMAND: Control Command Codes**

### **Enumerated Type Description**

The PLC\_W\_COMMAND enumeration data type contains the following values:

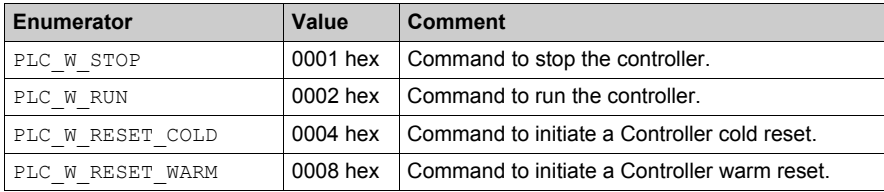

# <span id="page-69-0"></span>**Section 3.2 DataFileCopy System Variables Data Types**

#### **Overview**

This section lists and describes the system variable data types included in the DataFileCopy structures.

#### **What Is in This Section?**

This section contains the following topics:

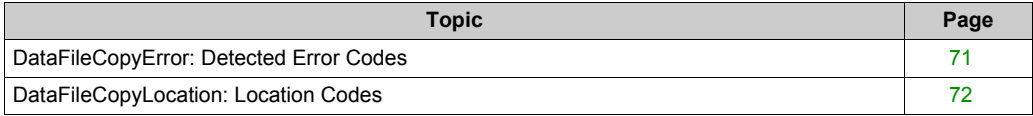

# <span id="page-70-1"></span><span id="page-70-0"></span>**DataFileCopyError: Detected Error Codes**

### **Enumerated Type Description**

The DataFileCopyError enumeration data type contains the following values:

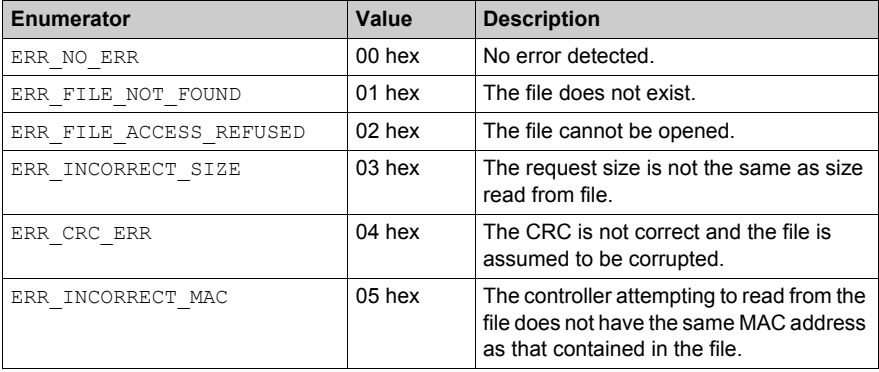

## <span id="page-71-0"></span>**DataFileCopyLocation: Location Codes**

### **Enumerated Type Description**

The DataFileCopyLocation enumeration data type contains the following values:

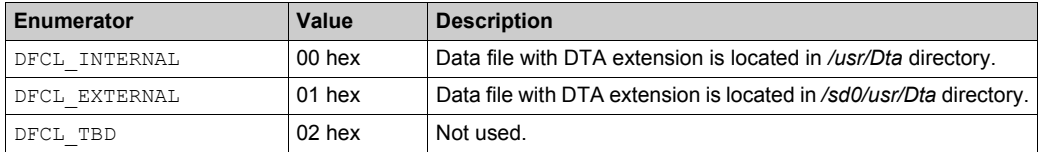
# **Section 3.3 ExecScript System Variables Data Types**

## **ExecuteScriptError: Detected Error Codes**

## **Enumerated Type Description**

The ExecuteScriptError enumeration data type contains the following values:

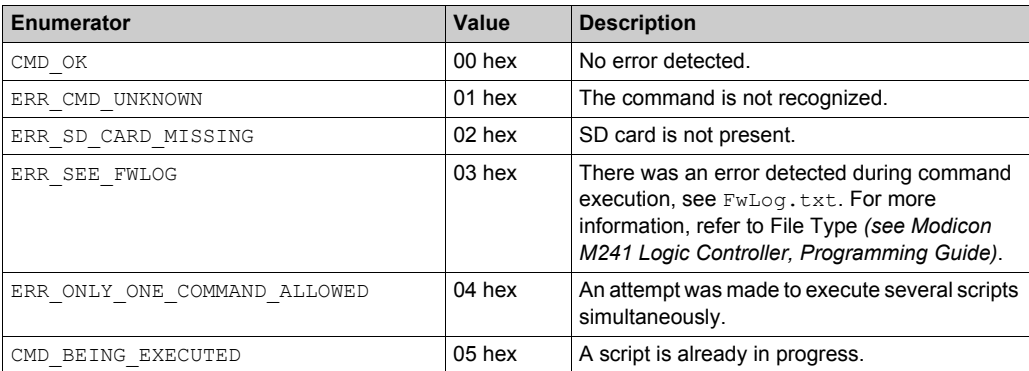

# **Section 3.4 ETH\_R/W System Variables Data Types**

## **Overview**

This section lists and describes the system variable data types included in the ETH\_R and ETH\_W structures.

### **What Is in This Section?**

This section contains the following topics:

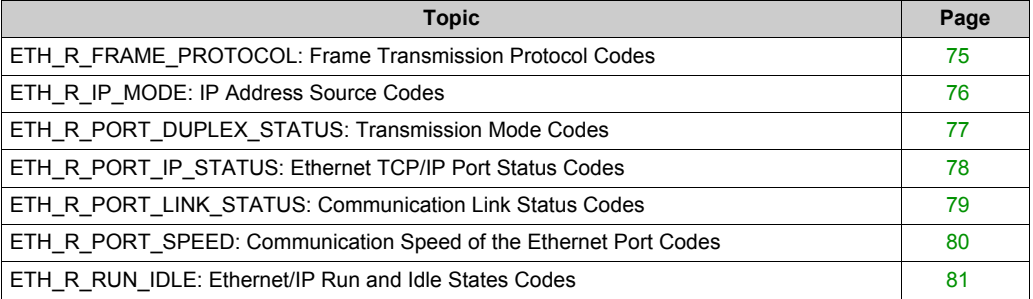

## <span id="page-74-0"></span>**ETH\_R\_FRAME\_PROTOCOL: Frame Transmission Protocol Codes**

## **Enumerated Type Description**

The ETH\_R\_FRAME\_PROTOCOL enumeration data type contains the following values:

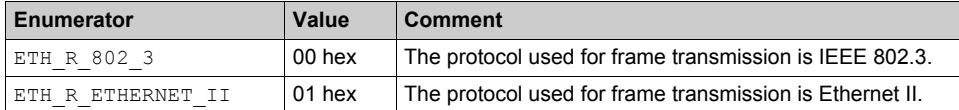

## <span id="page-75-0"></span>**ETH\_R\_IP\_MODE: IP Address Source Codes**

## **Enumerated Type Description**

The ETH\_R\_IP\_MODE enumeration data type contains the following values:

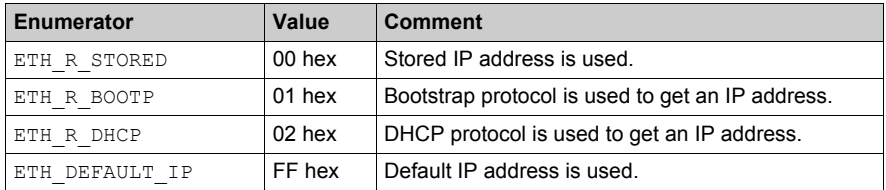

## <span id="page-76-0"></span>**ETH\_R\_PORT\_DUPLEX\_STATUS: Transmission Mode Codes**

## **Enumerated Type Description**

The ETH\_R\_PORT\_DUPLEX\_STATUS enumeration data type contains the following values:

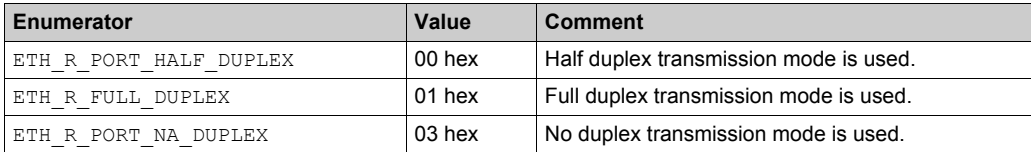

## <span id="page-77-0"></span>**ETH\_R\_PORT\_IP\_STATUS: Ethernet TCP/IP Port Status Codes**

## **Enumerated Type Description**

The ETH\_R\_PORT\_IP\_STATUS enumeration data type contains the following values:

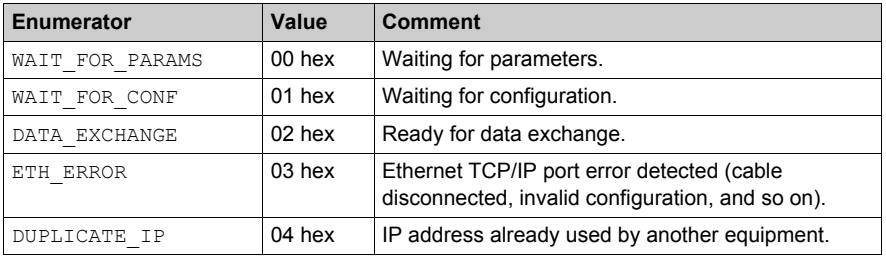

## <span id="page-78-0"></span>**ETH\_R\_PORT\_LINK\_STATUS: Communication Link Status Codes**

## **Enumerated Type Description**

The ETH\_R\_PORT\_LINK\_STATUS enumeration data type contains the following values:

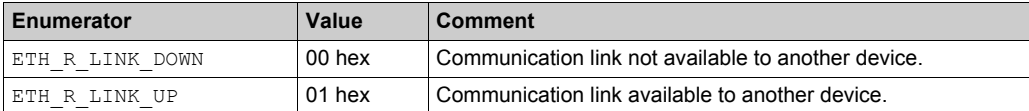

## <span id="page-79-0"></span>**ETH\_R\_PORT\_SPEED: Communication Speed of the Ethernet Port Codes**

## **Enumerated Type Description**

The ETH\_R\_PORT\_SPEED enumeration data type contains the following values:

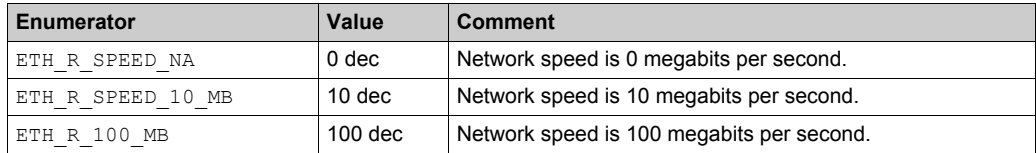

## <span id="page-80-0"></span>**ETH\_R\_RUN\_IDLE: Ethernet/IP Run and Idle States Codes**

## **Enumerated Type Description**

The ETH\_R\_RUN\_IDLE enumeration data type contains the following values:

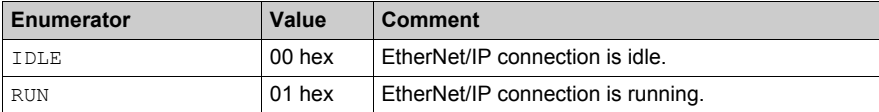

# **Section 3.5 TM3\_MODULE\_R System Variables Data Types**

## **Overview**

This section lists and describes the system variable data types included in the TM3\_MODULE\_R structure.

### **What Is in This Section?**

This section contains the following topics:

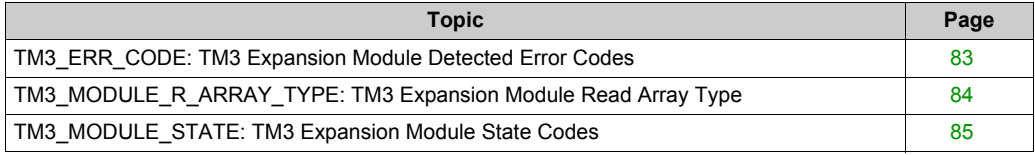

## <span id="page-82-0"></span>**TM3\_ERR\_CODE: TM3 Expansion Module Detected Error Codes**

## **Enumerated Type Description**

The TM3\_ERR\_CODE enumeration data type contains the following values:

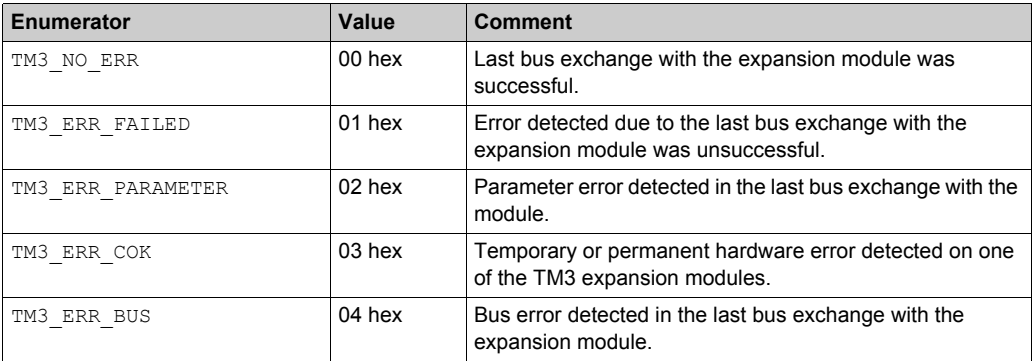

## <span id="page-83-0"></span>**TM3\_MODULE\_R\_ARRAY\_TYPE: TM3 Expansion Module Read Array Type**

## **Description**

The TM3\_MODULE\_R\_ARRAY\_TYPE is an array of 0...13 TM3\_MODULE\_R\_STRUCT.

## <span id="page-84-0"></span>**TM3\_MODULE\_STATE: TM3 Expansion Module State Codes**

## **Enumerated Type Description**

The TM3\_MODULE\_STATE enumeration data type contains the following values:

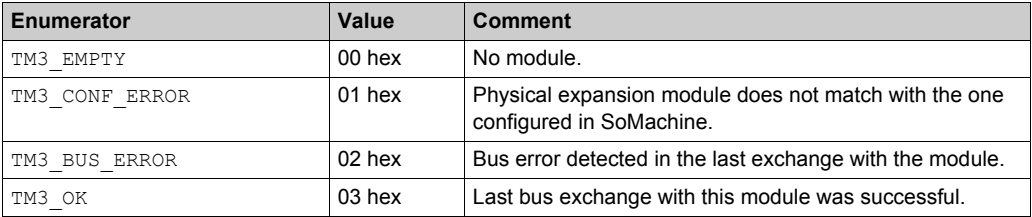

# **Section 3.6 Cartridge System Variables Data Types**

## **Overview**

This section lists and describes the system variable data types included in the Cartridge structure.

### **What Is in This Section?**

This section contains the following topics:

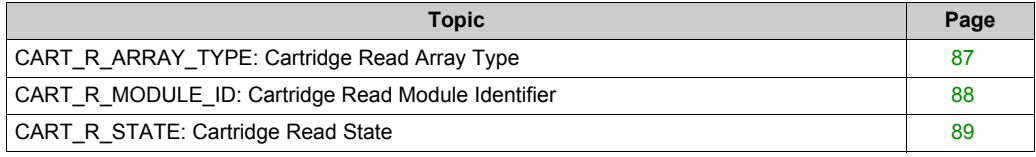

## <span id="page-86-0"></span>**CART\_R\_ARRAY\_TYPE: Cartridge Read Array Type**

## **Description**

The CART\_R\_ARRAY\_TYPE is an array of 0..1 CART\_R\_STRUCT.

## <span id="page-87-0"></span>**CART\_R\_MODULE\_ID: Cartridge Read Module Identifier**

## **Enumerated Type Description**

The CART\_R\_MODULE\_ID enumeration data type contains the following values:

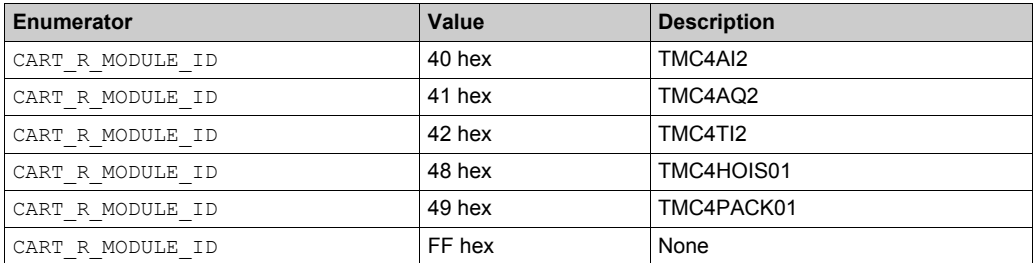

## <span id="page-88-0"></span>**CART\_R\_STATE: Cartridge Read State**

## **Enumerated Type Description**

The CART\_R\_STATE enumeration data type contains the following values:

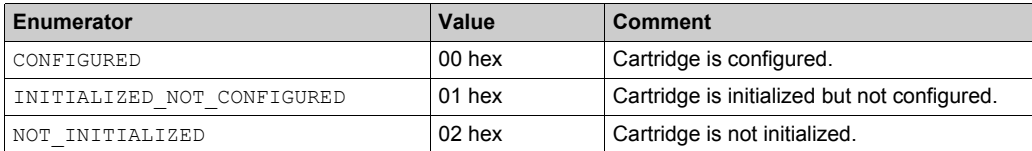

# **Section 3.7 System Function Data Types**

### **Overview**

This section describes the different system function data types of the M241 PLCSystem library.

#### **What Is in This Section?**

This section contains the following topics:

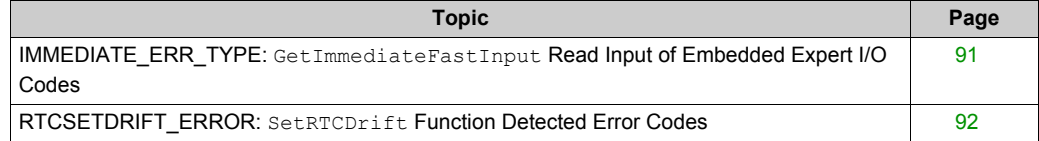

## <span id="page-90-0"></span>**IMMEDIATE\_ERR\_TYPE: GetImmediateFastInput Read Input of Embedded Expert I/O Codes**

## **Enumerated Type Description**

The enumeration data type contains the following values:

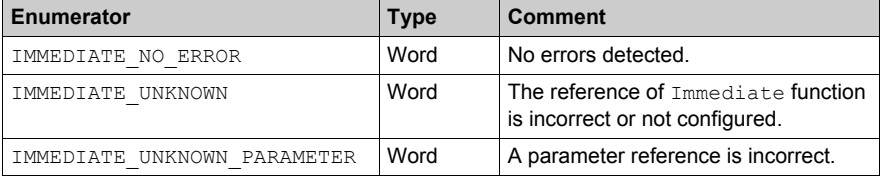

## <span id="page-91-0"></span>**RTCSETDRIFT\_ERROR: SetRTCDrift Function Detected Error Codes**

## **Enumerated Type Description**

The RTCSETDRIFT\_ERROR enumeration data type contains the following values:

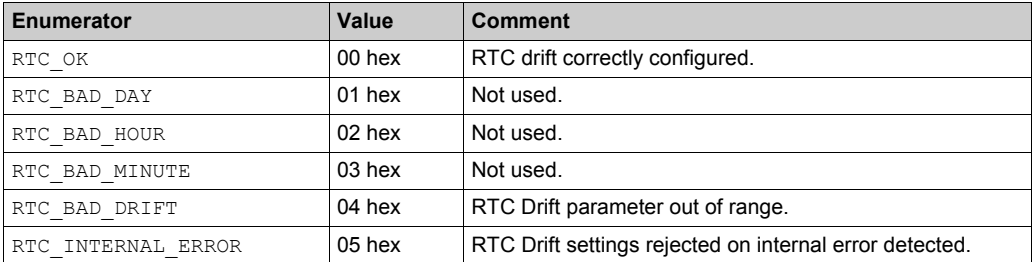

# **Appendices**

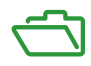

## **Appendix A Function and Function Block Representation**

## **Overview**

Each function can be represented in the following languages:

- IL: Instruction List
- ST: Structured Text
- LD: Ladder Diagram
- FBD: Function Block Diagram
- CFC: Continuous Function Chart

This chapter provides functions and function blocks representation examples and explains how to use them for IL and ST languages.

#### **What Is in This Chapter?**

This chapter contains the following topics:

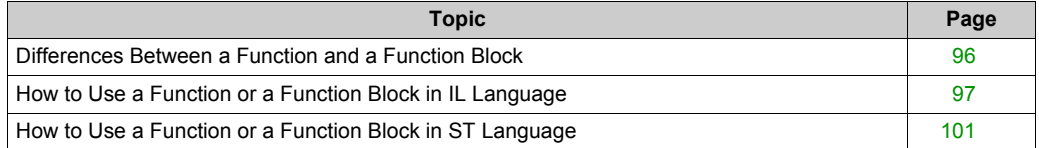

## <span id="page-95-0"></span>**Differences Between a Function and a Function Block**

## **Function**

A function:

- is a POU (Program Organization Unit) that returns one immediate result.
- $\bullet$  is directly called with its name (not through an instance).
- has no persistent state from one call to the other.
- can be used as an operand in other expressions.

**Examples:** boolean operators (AND), calculations, conversion (BYTE\_TO\_INT)

## **Function Block**

A function block:

- is a POU (Program Organization Unit) that returns one or more outputs.
- needs to be called by an instance (function block copy with dedicated name and variables).
- $\bullet$  each instance has a persistent state (outputs and internal variables) from one call to the other from a function block or a program.

#### **Examples:** timers, counters

In the example, Timer ON is an instance of the function block TON:

```
\mathbf 1PROGRAM MyProgram ST
\bar{z}VAR
\mathbb{R}Timer ON: TON; // Function Block Instance
\overline{4}Timer RunCd: BOOL:
\overline{5}Timer PresetValue: TIME := T#5S;
6
          Timer Output: BOOL;
7
          Timer ElapsedTime: TIME;
8
     END VAR
```
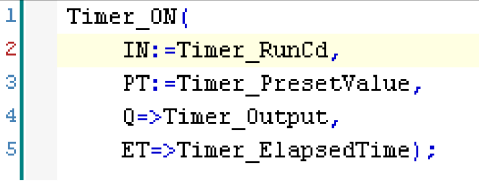

## <span id="page-96-0"></span>**How to Use a Function or a Function Block in IL Language**

## **General Information**

This part explains how to implement a function and a function block in IL language.

Functions IsFirstMastCycle and SetRTCDrift and Function Block TON are used as examples to show implementations.

## **Using a Function in IL Language**

This procedure describes how to insert a function in IL language:

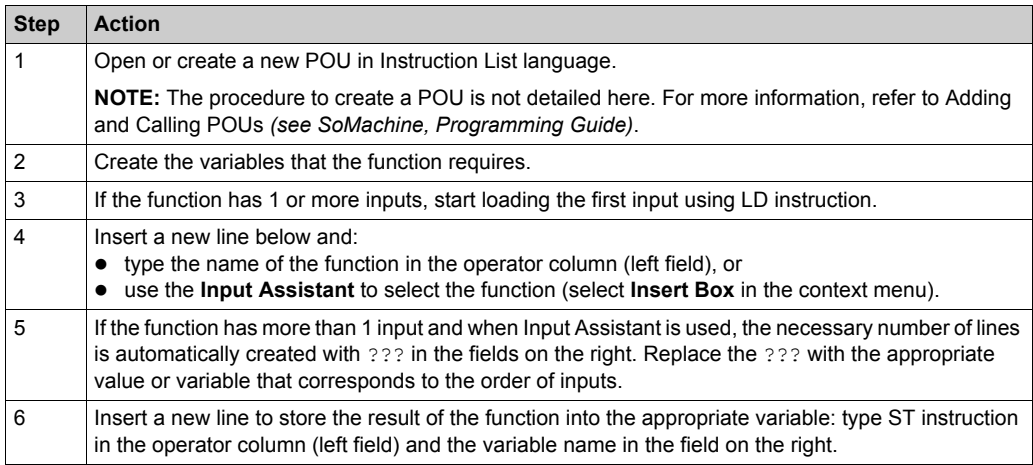

To illustrate the procedure, consider the Functions  $I$ s $F$ i  $r$ stMastCycle (without input parameter) and SetRTCDrift (with input parameters) graphically presented below:

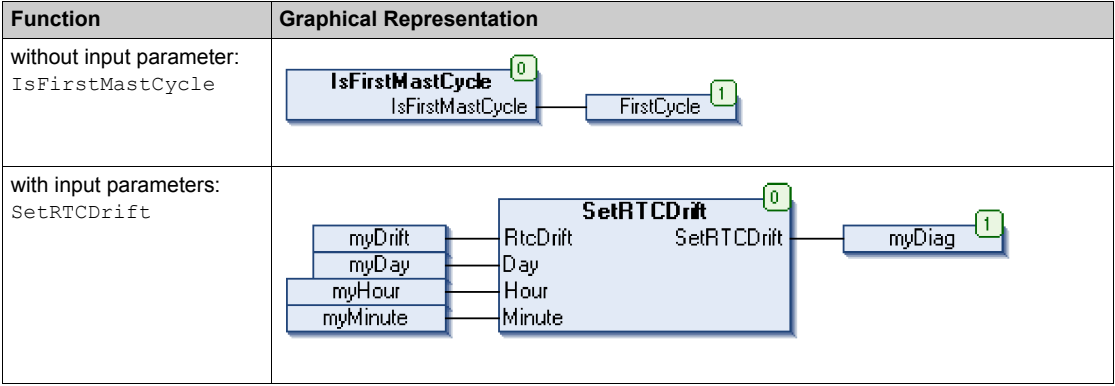

In IL language, the function name is used directly in the operator column:

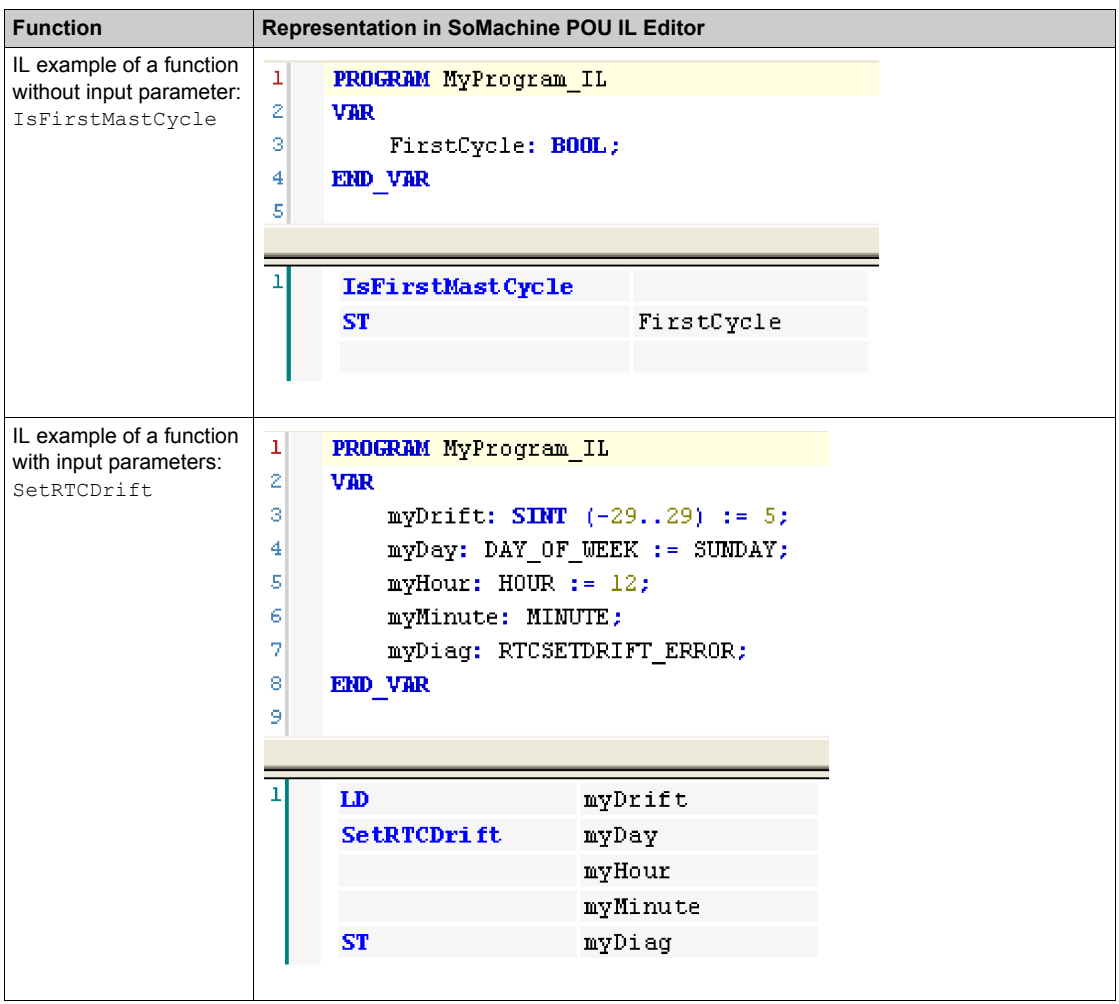

## **Using a Function Block in IL Language**

This procedure describes how to insert a function block in IL language:

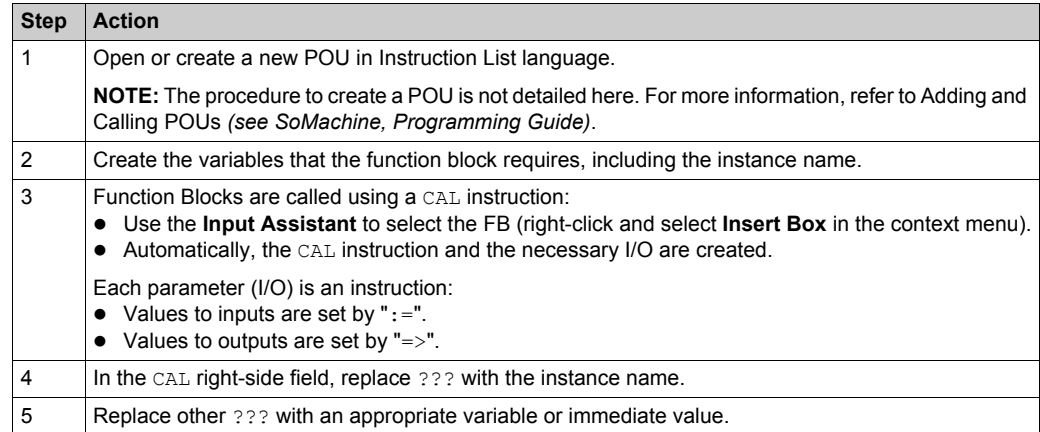

To illustrate the procedure, consider this example with the TON Function Block graphically presented below:

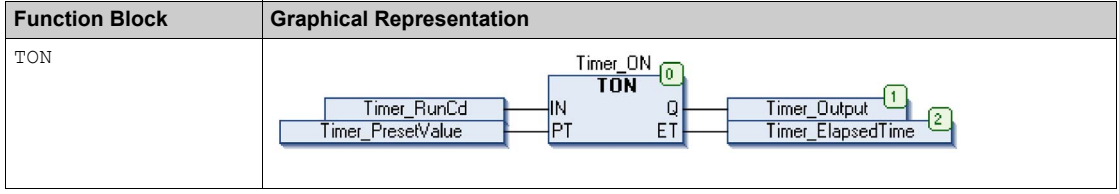

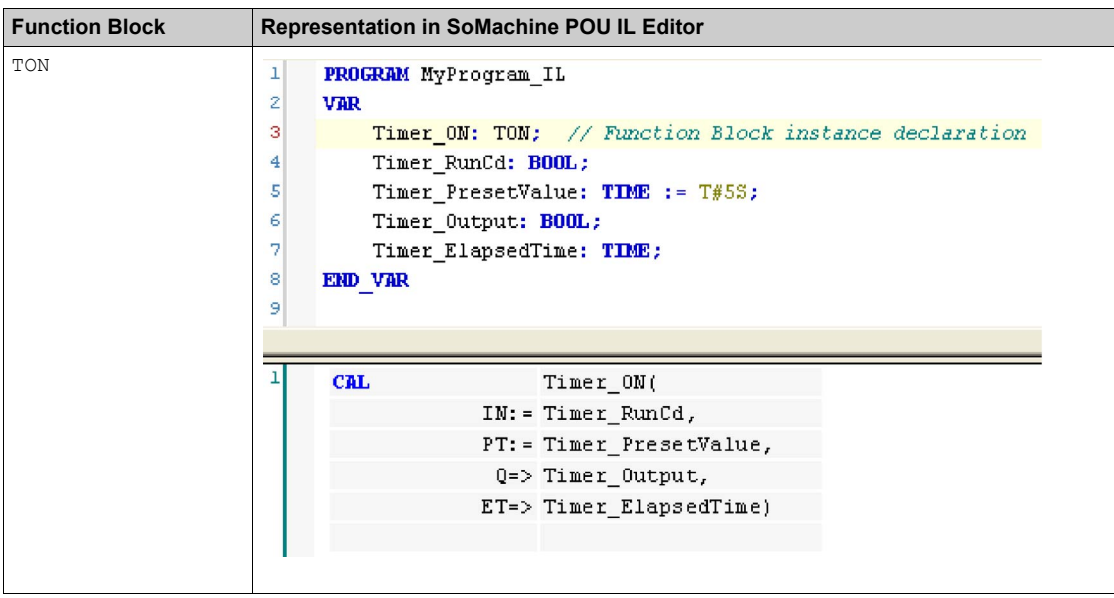

In IL language, the function block name is used directly in the operator column:

## <span id="page-100-0"></span>**How to Use a Function or a Function Block in ST Language**

## **General Information**

This part explains how to implement a Function and a Function Block in ST language.

Function SetRTCDrift and Function Block TON are used as examples to show implementations.

#### **Using a Function in ST Language**

This procedure describes how to insert a function in ST language:

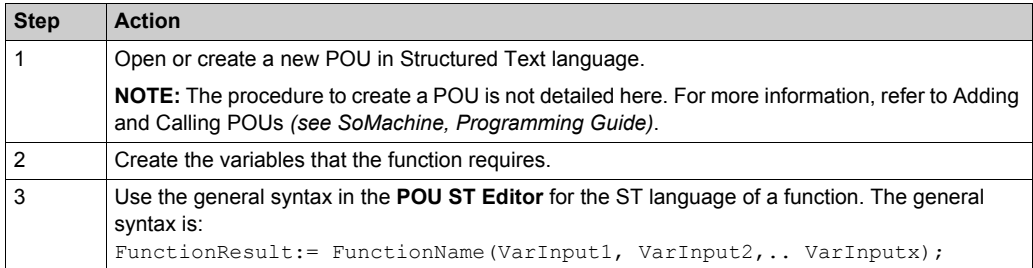

To illustrate the procedure, consider the function SetRTCDrift graphically presented below:

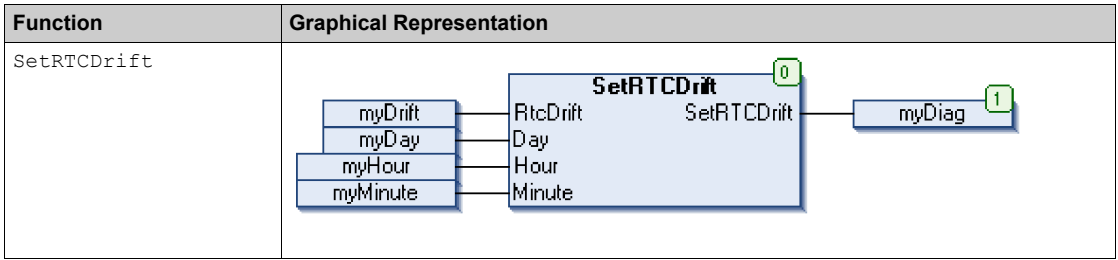

#### The ST language of this function is the following:

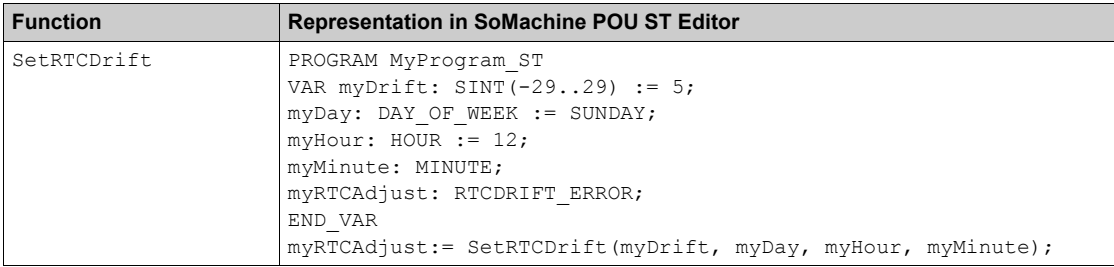

## **Using a Function Block in ST Language**

This procedure describes how to insert a function block in ST language:

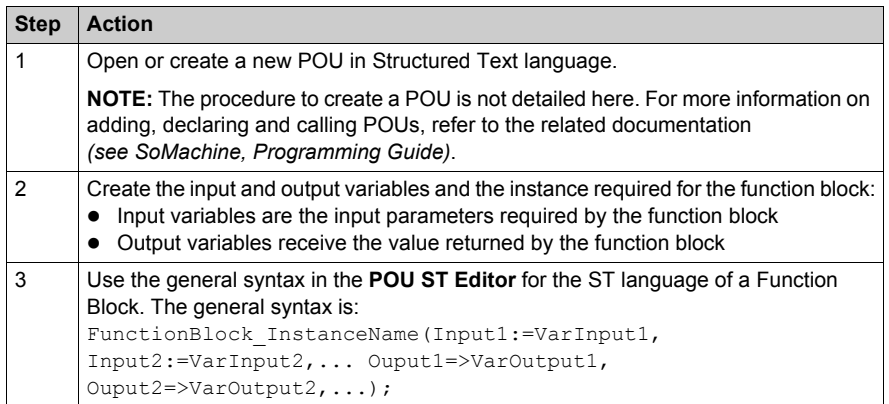

To illustrate the procedure, consider this example with the TON function block graphically presented below:

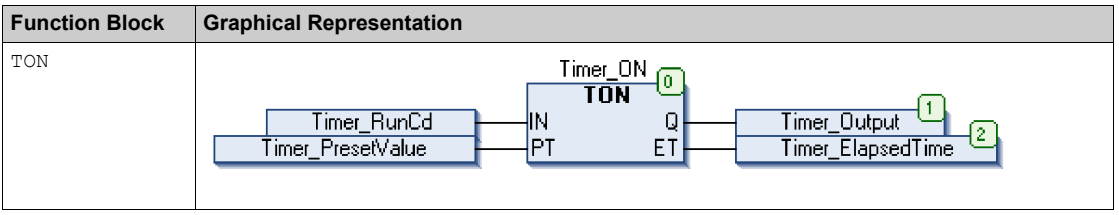

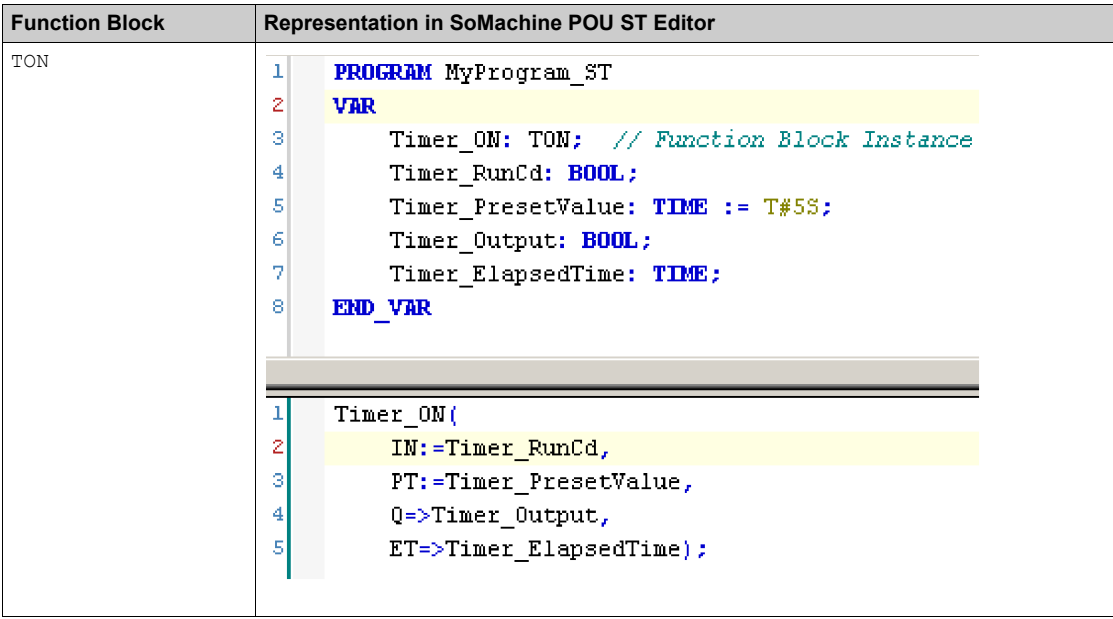

This table shows examples of a function block call in ST language:

# **Glossary**

## **0-9**

## **%MW**

According to the IEC standard, %MW represents a memory word register (for example, a language object of type memory word).

## **A**

### **application**

A program including configuration data, symbols, and documentation.

## **ARRAY**

The systematic arrangement of data objects of a single type in the form of a table defined in logic controller memory. The syntax is as follows:  $ARRAY$   $\leq$  dimension> $\geq$  OF  $\leq$ Type>

Example 1:  $ARRAY$   $[1..2]$  OF BOOL is a 1-dimensional table with 2 elements of type BOOL.

Example 2: ARRAY  $[1..10, 1..20]$  OF INT is a 2-dimensional table with 10 x 20 elements of type INT.

## **B**

## **BOOL**

(*boolean*) A basic data type in computing. A BOOL variable can have one of these values: 0  $(FALSE)$ , 1  $(TRUE)$ . A bit that is extracted from a word is of type BOOL; for example,  $%$ MW10, 4 is a fifth bit of memory word number 10.

## **Boot application**

(*boot application*) The binary file that contains the application. Usually, it is stored in the PLC and allows PLC to boot on the application that the user has generated.

### **BOOTP**

(*bootstrap protocol*) A UDP network protocol that can be used by a network client to automatically obtain an IP address (and possibly other data) from a server. The client identifies itself to the server using the client MAC address. The server, which maintains a pre-configured table of client device MAC addresses and associated IP addresses, sends the client its pre-configured IP address. BOOTP was originally used as a method that enabled diskless hosts to be remotely booted over a network. The BOOTP process assigns an infinite lease of an IP address. The BOOTP service utilizes UDP ports 67 and 68.

### **byte**

A type that is encoded in an 8-bit format, ranging from  $16#00$  to  $16#FF$  in hexadecimal representation.

## **C**

## **CFC**

(*continuous function chart*) A graphical programming language (an extension of the IEC 61131-3 standard) based on the function block diagram language that works like a flowchart. However, no networks are used and free positioning of graphic elements is possible, which allows feedback loops. For each block, the inputs are on the left and the outputs on the right. You can link the block outputs to the inputs of other blocks to create complex expressions.

### **configuration**

The arrangement and interconnection of hardware components within a system and the hardware and software parameters that determine the operating characteristics of the system.

#### **controller**

Automates industrial processes (also known as programmable logic controller or programmable controller).

#### **CRC**

(*cyclical redundancy check*) A method used to determine the validity of a communication transmission. The transmission contains a bit field that constitutes a checksum. The message is used to calculate the checksum by the transmitter according to the content of the message. Receiving nodes, then recalculate the field in the same manner. Any discrepancy in the value of the 2 CRC calculations indicates that the transmitted message and the received message are different.

## **D**

### **DHCP**

(*dynamic host configuration protocol*) An advanced extension of BOOTP. DHCP is more advanced, but both DHCP and BOOTP are common. (DHCP can handle BOOTP client requests.)

### **DWORD**

(*double word*) Encoded in 32-bit format.

## **E**

#### **element**

The short name of the ARRAY element.

#### **equipment**

A part of a machine including sub-assemblies such as conveyors, turntables, and so on.

#### **Ethernet**

A physical and data link layer technology for LANs, also known as IEE 802.3.

### **EtherNet/IP**

(*Ethernet industrial protocol*) An open communications protocol for manufacturing automation solutions in industrial systems. EtherNet/IP is in a family of networks that implement the common industrial protocol at its upper layers. The supporting organization (ODVA) specifies EtherNet/IP to accomplish global adaptability and media independence.

## **F**

## **FB**

(*function block*) A convenient programming mechanism that consolidates a group of programming instructions to perform a specific and normalized action, such as speed control, interval control, or counting. A function block may comprise configuration data, a set of internal or external operating parameters and usually 1 or more data inputs and outputs.

#### **firmware**

Represents the BIOS, data parameters, and programming instructions that constitute the operating system on a controller. The firmware is stored in non-volatile memory within the controller.

#### **flash memory**

A non-volatile memory that can be overwritten. It is stored on a special EEPROM that can be erased and reprogrammed.

#### **function**

A programming unit that has 1 input and returns 1 immediate result. However, unlike FBs, it is directly called with its name (as opposed to through an instance), has no persistent state from one call to the next and can be used as an operand in other programming expressions.

Examples: boolean (AND) operators, calculations, conversions (BYTE\_TO\_INT)

### **function block**

A programming unit that has 1 or more inputs and returns 1 or more outputs. FBs are called through an instance (function block copy with dedicated name and variables) and each instance has a persistent state (outputs and internal variables) from 1 call to the other.

Examples: timers, counters

### **function block diagram**

One of the 5 languages for logic or control supported by the standard IEC 61131-3 for control systems. Function block diagram is a graphically oriented programming language. It works with a list of networks where each network contains a graphical structure of boxes and connection lines representing either a logical or arithmetic expression, the call of a function block, a jump, or a return instruction.

## **G**

### **GVL**

(*global variable list*) Manages global variables that can be passed between controllers on an Ethernet TCP/IP Modbus network.

## **H**

## **hex**

(*hexadecimal*)

## **I**

**I/O**

(*input/output*)

## **ID**

(*identifier/identification*)

## **IEC**

(*international electrotechnical commission*) A non-profit and non-governmental international standards organization that prepares and publishes international standards for electrical, electronic, and related technologies.

## **IEC 61131-3**

Part 3 of a 3-part IEC standard for industrial automation equipment. IEC 61131-3 is concerned with controller programming languages and defines 2 graphical and 2 textual programming language standards. The graphical programming languages are ladder diagram and function block diagram. The textual programming languages include structured text and instruction list.

## **IEEE 802.3**

A collection of IEEE standards defining the physical layer, and the media access control sublayer of the data link layer, of wired Ethernet.

### **IL**

(*instruction list*) A program written in the language that is composed of a series of text-based instructions executed sequentially by the controller. Each instruction includes a line number, an instruction code, and an operand (refer to IEC 61131-3).

## **INT**

(*integer*) A whole number encoded in 16 bits.

### **IP**

(*Internet protocol* Part of the TCP/IP protocol family that tracks the Internet addresses of devices, routes outgoing messages, and recognizes incoming messages.
# **L**

#### **LD**

(*ladder diagram*) A graphical representation of the instructions of a controller program with symbols for contacts, coils, and blocks in a series of rungs executed sequentially by a controller (refer to IEC 61131-3).

#### **LWORD**

(*long word*) A data type encoded in a 64-bit format.

### **M**

#### **MAC address**

(*media access control address*) A unique 48-bit number associated with a specific piece of hardware. The MAC address is programmed into each network card or device when it is manufactured.

#### **MAST**

A processor task that is run through its programming software. The MAST task has 2 sections:

- **IN:** Inputs are copied to the IN section before execution of the MAST task.
- OUT: Outputs are copied to the OUT section after execution of the MAST task.

### **N**

#### **network**

A system of interconnected devices that share a common data path and protocol for communications.

### **P**

#### **PLC**

(*programmable logic controller*) An industrial computer used to automate manufacturing, industrial, and other electromechanical processes. PLCs are different from common computers in that they are designed to have multiple input and output arrays and adhere to more robust specifications for shock, vibration, temperature, and electrical interference among other things.

#### **POU**

(*program organization unit*) A variable declaration in source code and a corresponding instruction set. POUs facilitate the modular re-use of software programs, functions, and function blocks. Once declared, POUs are available to one another.

#### **program**

The component of an application that consists of compiled source code capable of being installed in the memory of a logic controller.

#### **protocol**

A convention or standard definition that controls or enables the connection, communication, and data transfer between 2 computing system and devices.

## **R**

#### **run**

A command that causes the controller to scan the application program, read the physical inputs, and write to the physical outputs according to solution of the logic of the program.

### **S**

#### **ST**

(*structured text*) A language that includes complex statements and nested instructions (such as iteration loops, conditional executions, or functions). ST is compliant with IEC 61131-3.

#### **STOP**

A command that causes the controller to stop running an application program.

#### **string**

A variable that is a series of ASCII characters.

#### **system variable**

A variable that provides controller data and diagnostic information and allows sending commands to the controller.

### **T**

#### **task**

A group of sections and subroutines, executed cyclically or periodically for the MAST task or periodically for the FAST task.

A task possesses a level of priority and is linked to inputs and outputs of the controller. These I/O are refreshed in relation to the task.

A controller can have several tasks.

#### **TCP**

(*transmission control protocol*) A connection-based transport layer protocol that provides a simultaneous bi-directional transmission of data. TCP is part of the TCP/IP protocol suite.

# **U**

#### **UDINT**

(*unsigned double integer*) Encoded in 32 bits.

### **UINT**

(*unsigned integer*) Encoded in 16 bits.

#### **unlocated variable**

A variable that does not have an address (refer to *located variable*).

### **V**

#### **variable**

A memory unit that is addressed and modified by a program.

### **W**

#### **watchdog**

A watchdog is a special timer used to ensure that programs do not overrun their allocated scan time. The watchdog timer is usually set to a higher value than the scan time and reset to 0 at the end of each scan cycle. If the watchdog timer reaches the preset value, for example, because the program is caught in an endless loop, a fault is declared and the program stopped.

#### **WORD**

A type encoded in a 16-bit format.

Glossary

# **Index**

# **C**

CART\_R\_ARRAY\_TYPE Data Types, *[87](#page-86-0)* CART\_R\_MODULE\_ID Data Types, *[88](#page-87-0)* CART\_R\_STATE Data Types, *[89](#page-88-0)* CART\_R\_STRUCT System Variable, *[35](#page-34-0)*

### **D**

Data Types CART\_R\_ARRAY\_TYPE, *[87](#page-86-0)* CART\_R\_MODULE\_ID, *[88](#page-87-0)* CART\_R\_STATE, *[89](#page-88-0)* DataFileCopyError, *[71](#page-70-0)* DataFileCopyLocation, *[72](#page-71-0)* ETH\_R\_FRAME\_PROTOCOL, *[75](#page-74-0)* ETH\_R\_IP\_MODE, *[76](#page-75-0)* ETH\_R\_PORT\_DUPLEX\_STATUS, *[77](#page-76-0)* ETH\_R\_PORT\_IP\_STATUS, *[78](#page-77-0)* ETH\_R\_PORT\_LINK\_STATUS, *[79](#page-78-0)* ETH\_R\_PORT\_SPEED, *[80](#page-79-0)* ETH\_R\_RUN\_IDLE, *[81](#page-80-0)* ExecuteScriptError, *[73](#page-72-0)* IMMEDIATE\_ERR\_TYPE, *[91](#page-90-0)* PLC\_R\_APPLICATION\_ERROR, *[61](#page-60-0)* PLC\_R\_BOOT\_PROJECT\_STATUS, [62](#page-61-0) PLC\_R\_IO\_STATUS, [63](#page-62-0) PLC\_R\_SDCARD\_STATUS, *[64](#page-63-0)* PLC\_R\_STATUS, [65](#page-64-0) PLC\_R\_STOP\_CAUSE, [66](#page-65-0) PLC\_R\_TERMINAL\_PORT\_STATUS, [67](#page-66-0) PLC\_R\_TM3\_BUS\_STATE, [68](#page-67-0) PLC\_W\_COMMAND, *[69](#page-68-0)* RTCSETDRIFT\_ERROR, *[92](#page-91-0)* TM3\_ERR\_CODE, *[83](#page-82-0)* TM3\_MODULE\_R\_ARRAY\_TYPE, *[84](#page-83-0)* TM3\_MODULE\_STATE, *[85](#page-84-0)*

DataFileCopy Functions, *[50](#page-49-0)* **DataFileCopyError** Data Types, *[71](#page-70-0)* DataFileCopyLocation Data Types, *[72](#page-71-0)*

### **E**

ETH\_R System Variable, *[27](#page-26-0)* ETH\_R\_FRAME\_PROTOCOL Data Types, *[75](#page-74-0)* ETH\_R\_IP\_MODE Data Types, *[76](#page-75-0)* ETH\_R\_PORT\_DUPLEX\_STATUS Data Types, *[77](#page-76-0)* ETH\_R\_PORT\_LINK\_STATUS Data Types, *[79](#page-78-0)* ETH\_R\_PORT\_SPEED Data Types, *[80](#page-79-0)* ETH\_W System Variable, *[32](#page-31-0)* **ExecuteScript** Functions, *[53](#page-52-0)* ExecuteScriptError Data Types, *[73](#page-72-0)*

### **F**

**Functions** DataFileCopy, *[50](#page-49-0)* functions differences between a function and a function block, *[96](#page-95-0)* **Functions** ExecuteScript, *[53](#page-52-0)* GetImmediateFastInput, *[39](#page-38-0)* GetRtc, *[40](#page-39-0)* functions how to use a function or a function block

in IL language, *[97](#page-96-0)* how to use a function or a function block in ST language, *[101](#page-100-0)* Functions IsFirstMastColdCycle, *[41](#page-40-0)* IsFirstMastCycle, *[42](#page-41-0)* IsFirstMastWarmCycle, *[44](#page-43-0)* PhysicalWriteFastOutputs, *[46](#page-45-0)* SetRTCDrift, *[47](#page-46-0)* TM3\_GetModuleBusStatus, *[56](#page-55-0)* TM3\_GetModuleInternalStatus, *[57](#page-56-0)*

### **G**

GetImmediateFastInput Functions, *[39](#page-38-0)* GetRtc Functions, *[40](#page-39-0)*

### **I**

IMMEDIATE\_ERR\_TYPE Data Types, *[91](#page-90-0)* IsFirstMastColdCycle Functions, *[41](#page-40-0)* IsFirstMastCycle Functions, *[42](#page-41-0)* IsFirstMastWarmCycle Functions, *[44](#page-43-0)*

### **P**

PhysicalWriteFastOutputs Functions, *[46](#page-45-0)* PLC R System Variable, *[18](#page-17-0)* PLC R APPLICATION ERROR Data Types, *[61](#page-60-0)* PLC\_R\_BOOT\_PROJECT\_STATUS Data Types, *[62](#page-61-0)* PLC\_R\_IO\_STATUS Data Types, *[63](#page-62-0)* PLC\_R\_SDCARD\_STATUS Data Types, *[64](#page-63-0)*

PLC\_R\_STATUS Data Types, *[65](#page-64-0)* PLC R STOP CAUSE Data Types, *[66](#page-65-0)* PLC\_R\_TERMINAL\_PORT\_STATUS Data Types, *[67](#page-66-0)* PLC R TM3 BUS STATE Data Types, *[68](#page-67-0)* PLC\_W System Variable, *[22](#page-21-0)* PLC W COMMAND Data Types, *[69](#page-68-0)* PROFIBUS\_R System Variable, *[34](#page-33-0)*

### **R**

RTCSETDRIFT\_ERROR Data Types, *[92](#page-91-0)*

### **S**

SERIAL\_R System Variable, *[24](#page-23-0)* SERIAL\_W System Variable, *[25](#page-24-0)* **SetRTCDrift** Functions, *[47](#page-46-0)* System Variable CART\_R\_STRUCT, *[35](#page-34-0)* ETH\_R, *[27](#page-26-0)* ETH\_W, *[32](#page-31-0)* PLC\_R, *[18](#page-17-0)* PLC\_W, *[22](#page-21-0)* System variable PROFIBUS\_R, *[34](#page-33-0)* System Variable SERIAL\_R, *[24](#page-23-0)* SERIAL\_W, *[25](#page-24-0)* TM3\_MODULE\_R, *[33](#page-32-0)* System Variables Definition, *[13](#page-12-0)* Using, *[15](#page-14-0)*

# **T**

TM3\_ERR\_CODE Data Types, *[83](#page-82-0)* TM3\_GetModuleBusStatus Functions, *[56](#page-55-0)* TM3\_GetModuleInternalStatus Functions, *[57](#page-56-0)* TM3\_MODULE\_R System Variable, *[33](#page-32-0)* TM3\_MODULE\_R\_ARRAY\_TYPE Data Types, *[84](#page-83-0)* TM3\_MODULE\_STATE Data Types, *[85](#page-84-0)*